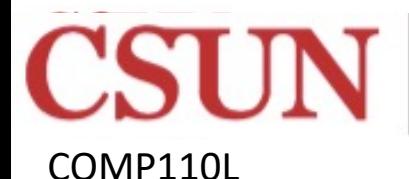

### NORTHRIDGCOMP110 **STATE**

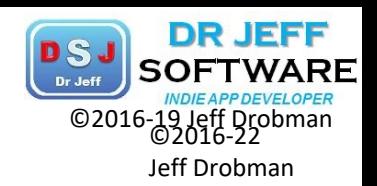

### Intro to Algorithms & Programming

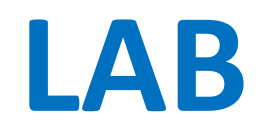

### **Part 1**

### Dr Jeff Drobman

### Dr Jeff Software

website

*drjeffsoftware.com*

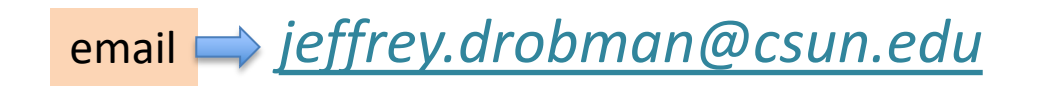

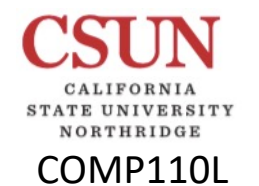

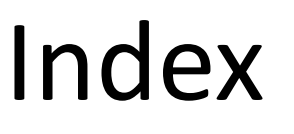

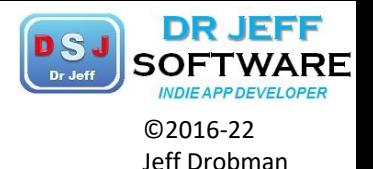

❖Labs → slide 3  $\triangle$  Lab  $1 \rightarrow$  slide 4  $\div$ **Lab 2 → slide 18**  $\div$ **Lab 3 → slide 34**  $\diamond$ **Project 1 → slide 53** 

## Lab Programs

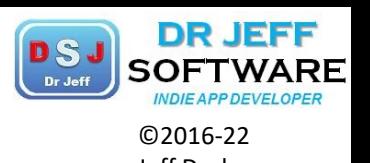

1. Hello World (I/O)

COMP110L

**RTHRIDGE** 

- 2. Temperature conversion (IF-THEN, *numerics, formatted* output)
- 3. Guess Secret Name (Input, IF-THEN, loops)
	- *4. Palindromes/Anagrams* (strings, *methods*)
	- *5. Homonyms* (strings, *methods,* arrays, *files*)
	- 6. Prime numbers (algorithms, loops, *methods,* arrays, *files*)
	- *7. Cryptography/blockchains* (algorithms, *methods*)
	- 8. Tic-Tac-Toe (arrays, *methods, formatted* output, *Classes*)
	- 9. Bowling League (arrays, *files*, *methods*, stats, *Classes*)
	- 10. Calendar (algorithms, *formatted* output, Date/Time)
	- 11. Games (arrays, random numbers)  $\rightarrow$  Project
	- 12. Probability (*factorials*-> *recursion*)

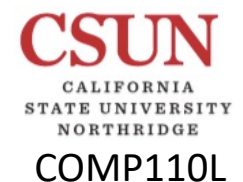

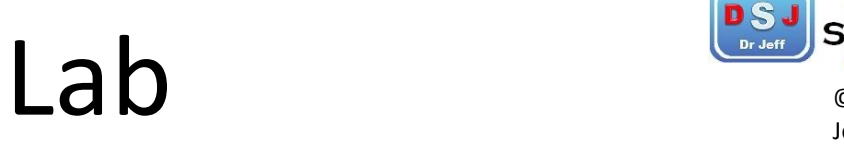

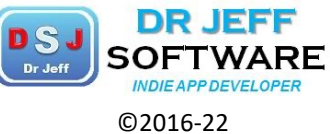

Jeff Drobman

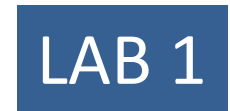

# Hello World

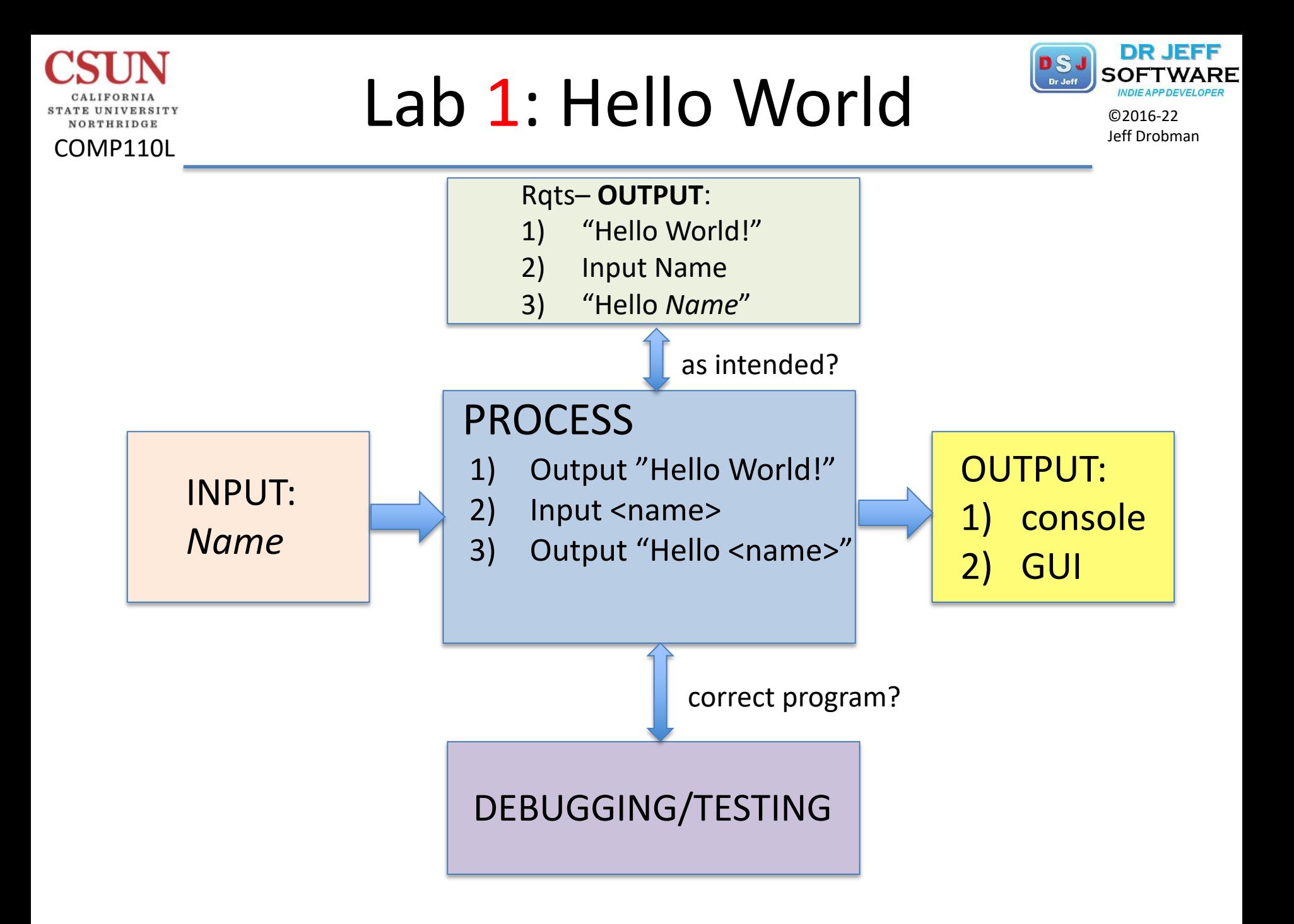

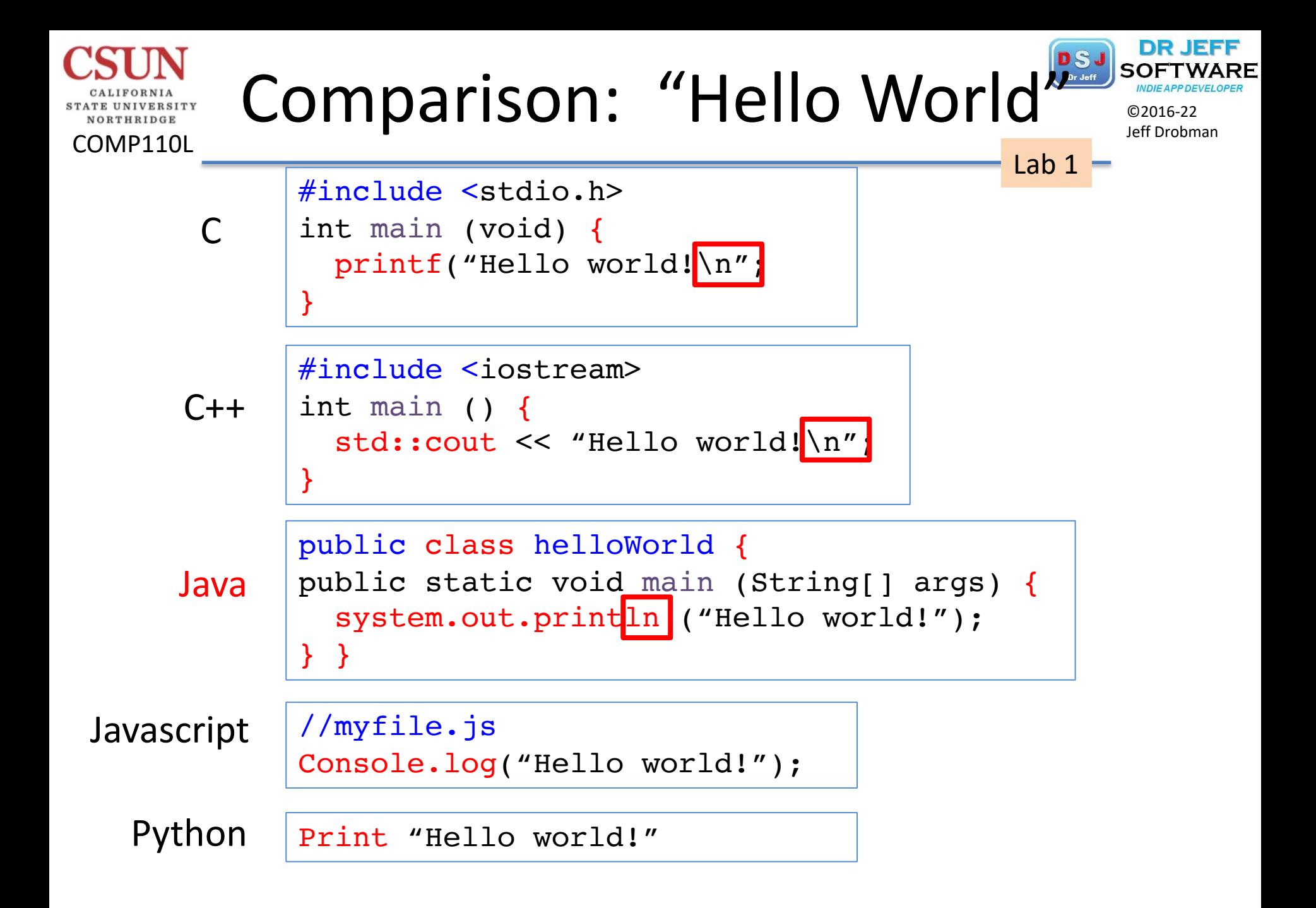

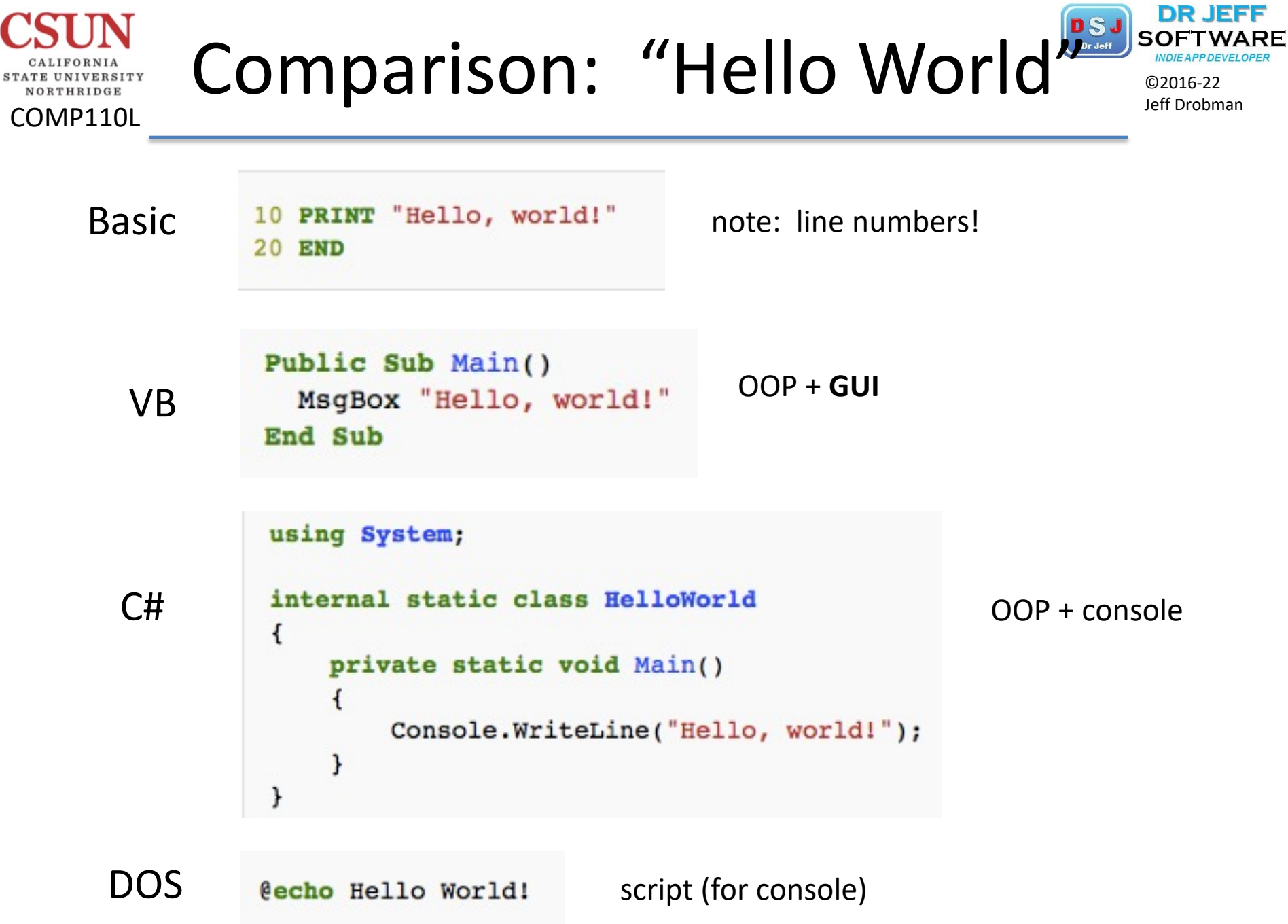

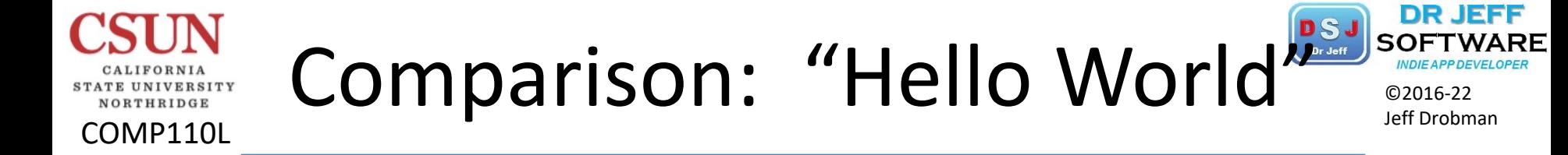

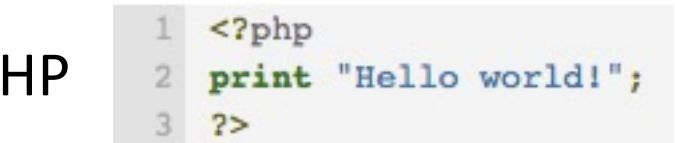

P

 $\triangleright$  all console

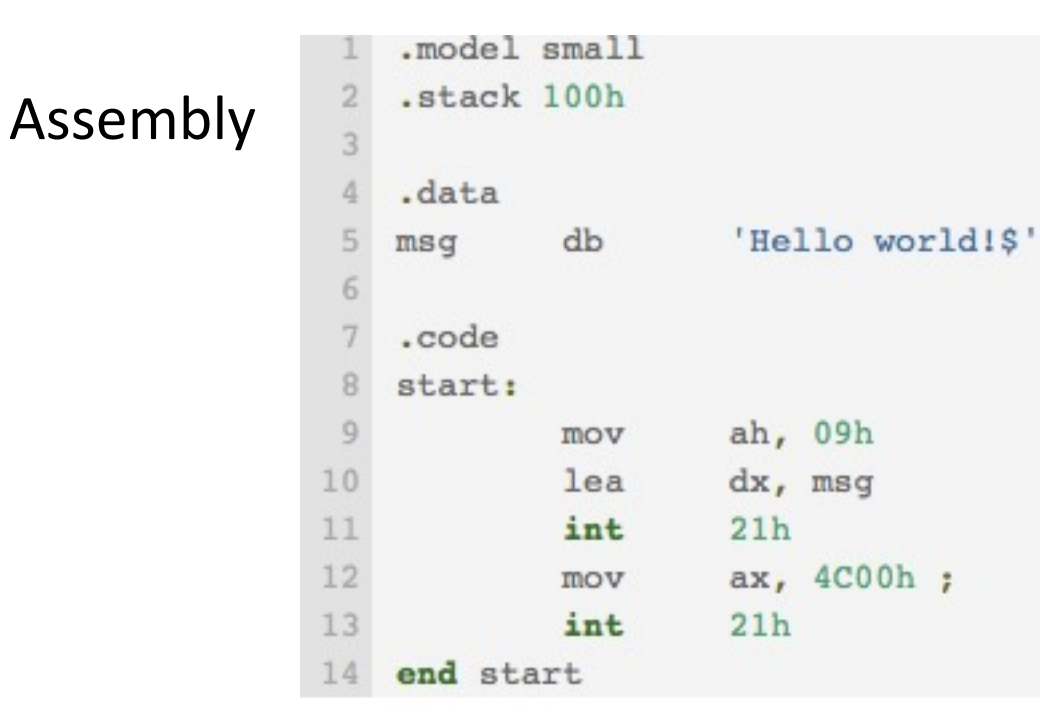

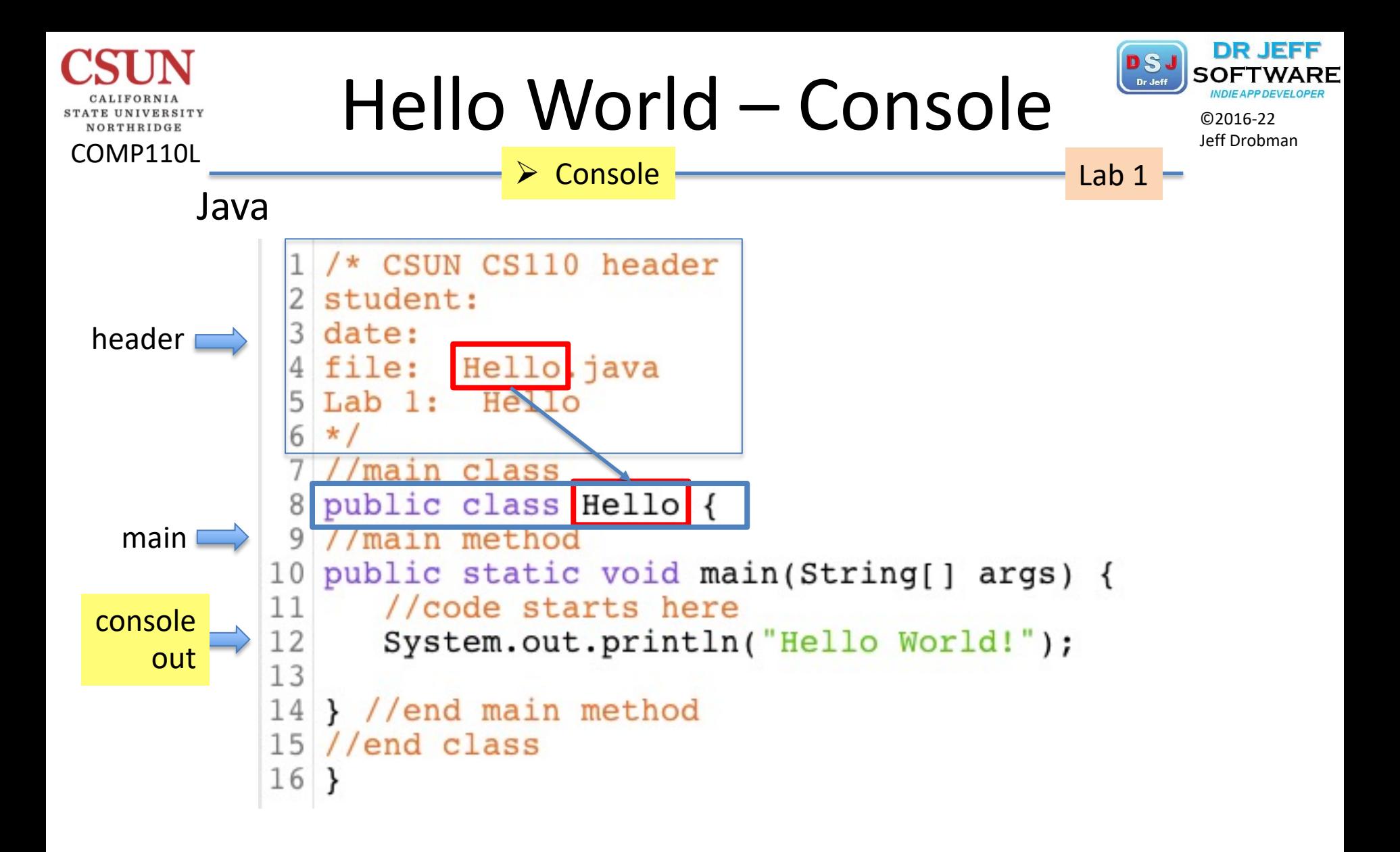

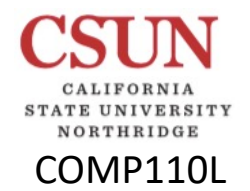

 $H$ ello World – Console

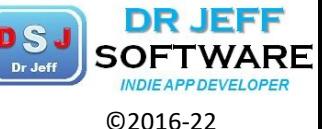

**zyLabs** Lab 1

Jeff Drobman

### Ch 1 Warm up: Hello world (Java)

This zyLab activity prepares a student for a full programming assignment.

For each of the following steps, end the program's output with a newline.

(1) Write a program that outputs the following. (1 pt)

Hello world!

(2) Update to output the following. (1 pt)

Hello world! How are you?

(3) Finally, update to output the following. (1 pt)

```
Hello world!
How are you?
   (I'm fine).
```
LAB 20.4.1: Ch 1 Warm up: Hello world (Java) **ACTIVITY** 

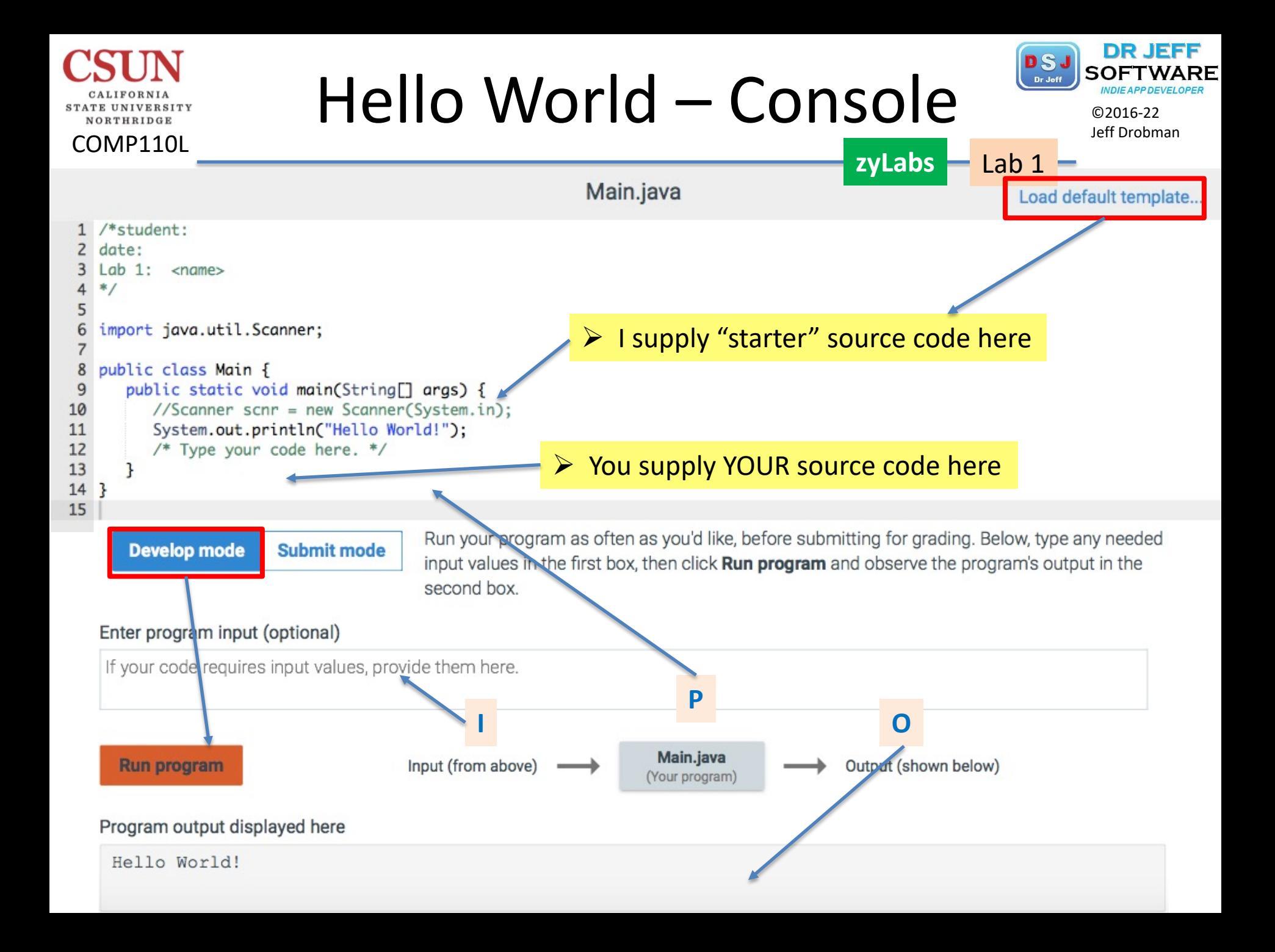

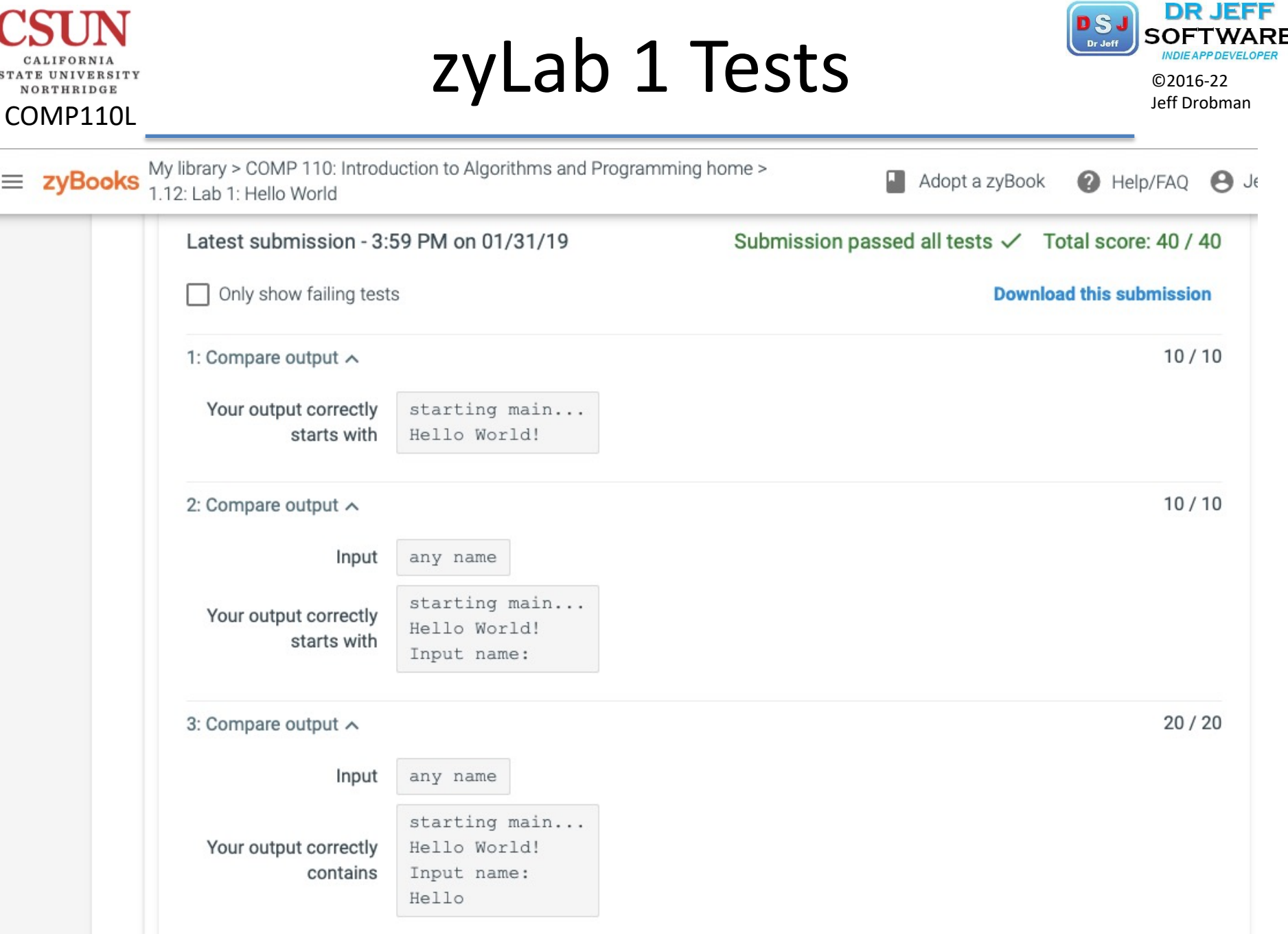

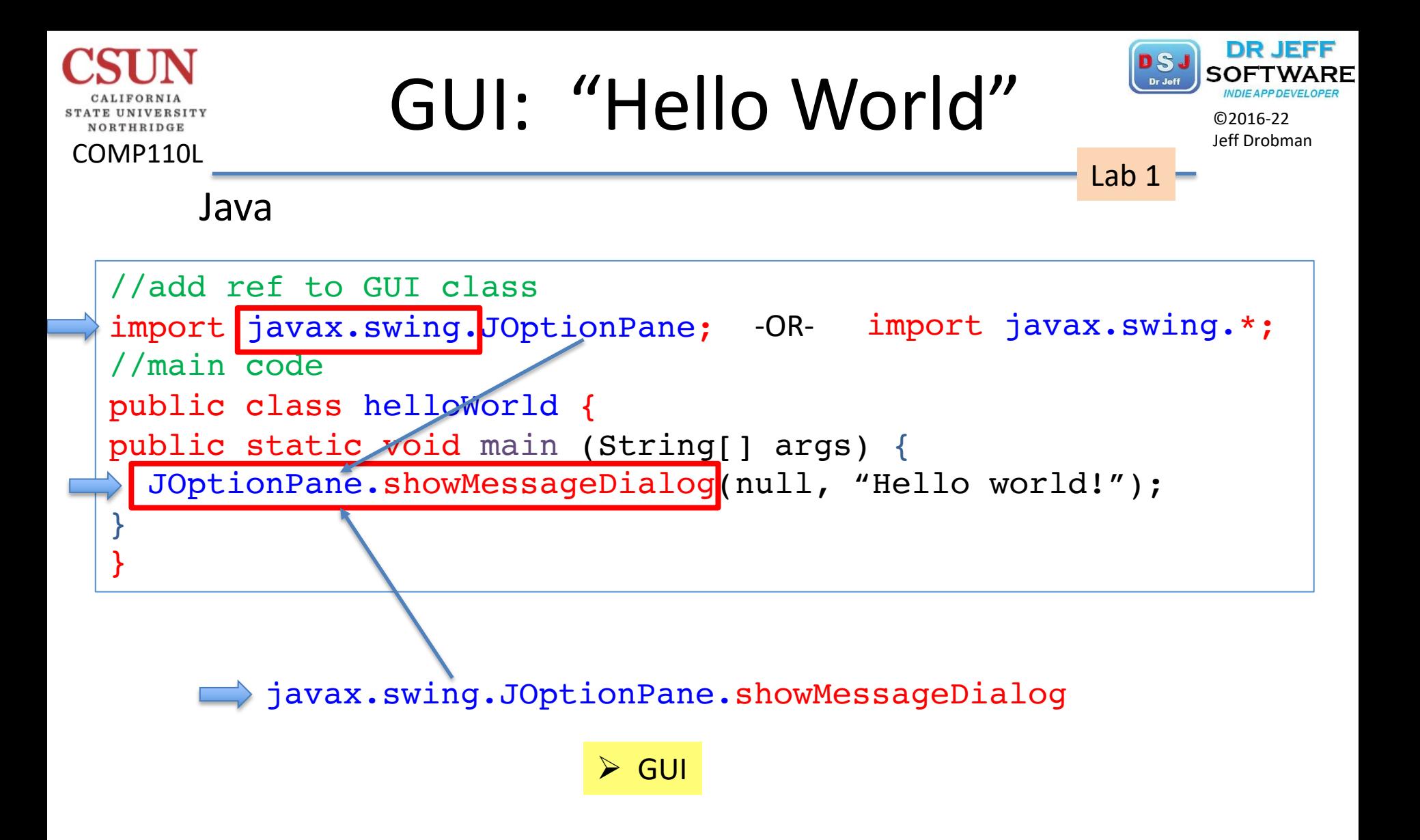

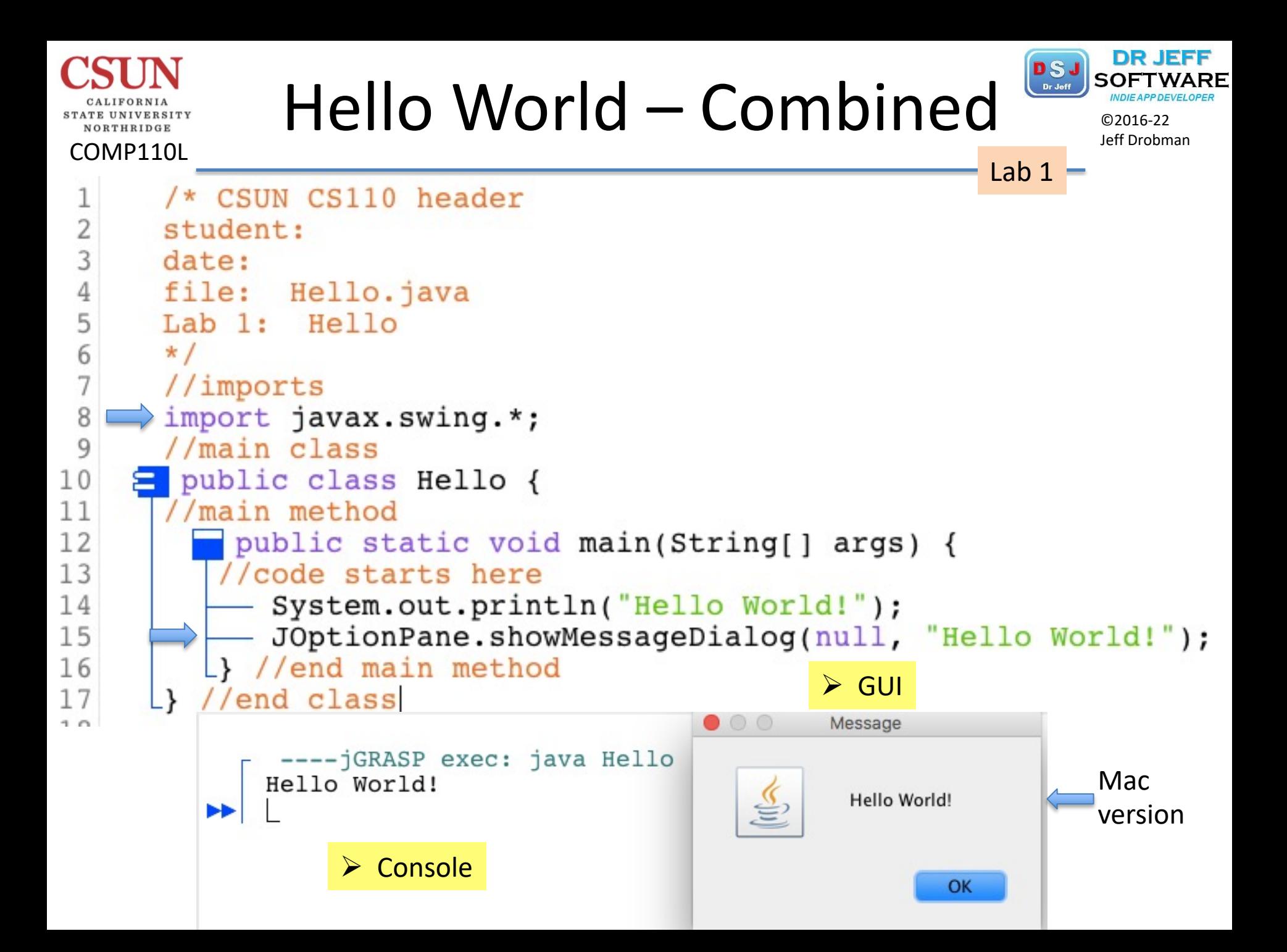

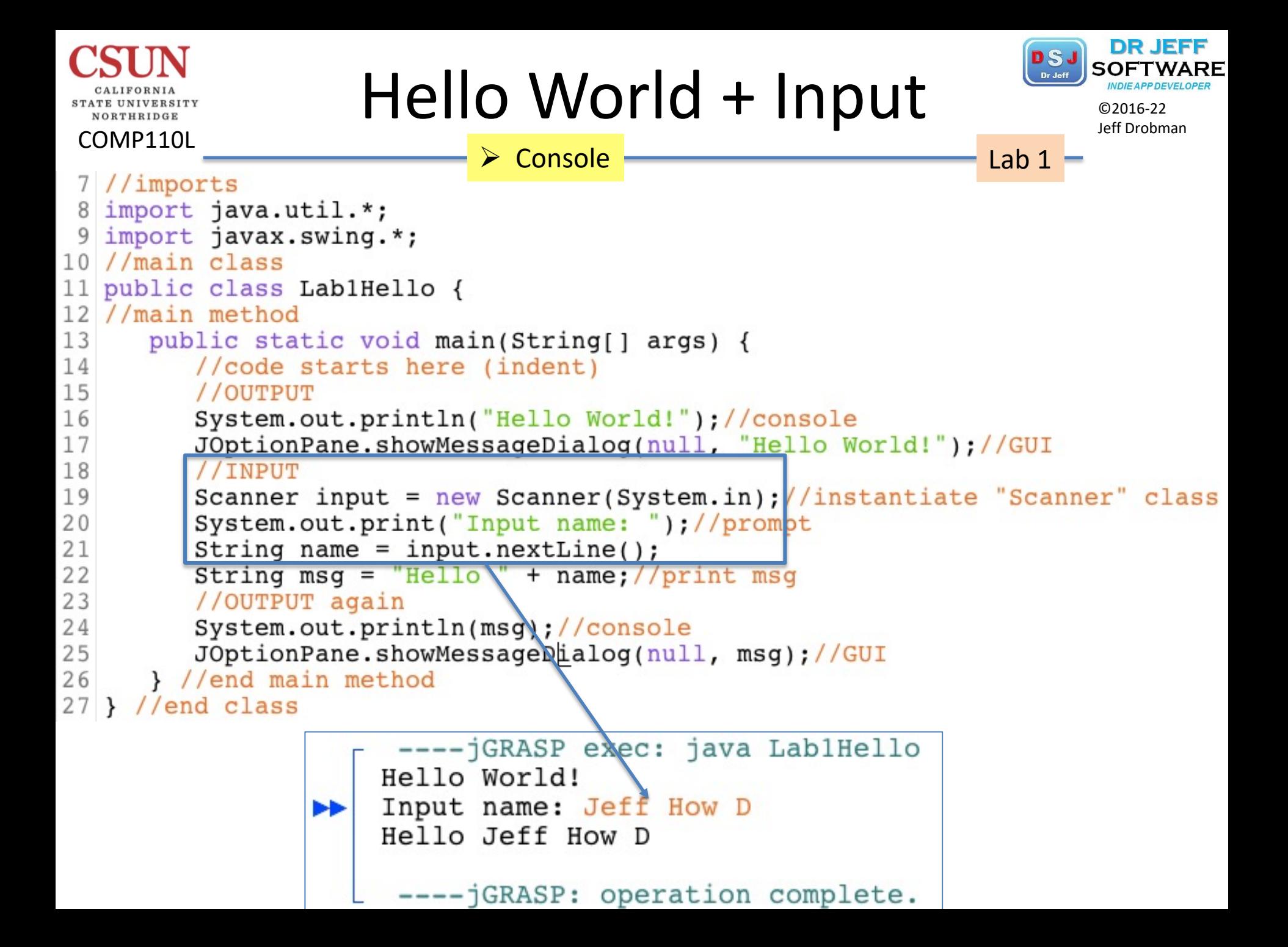

```
DR JE
                   Hello World – Plus
                                                                ©2016
 VORTHRIDGE
                                                                Jeff Drobman
COMP110L
                       Ø Console Lab 1 Hello Math!
                          ❖ Math extra
                                         x-y=-43 date:
                                         x/y=0 >quotient
                                         x\ y=3 >remainder
   4 file: HelloPlus.java
                                         x-y=-4.05 Lab 1: Hello
                                         x/y=0.42857143 >quotient
   6 * 1x\y=3.0 >remainder
   7 //main class
   8 public class HelloPlus {
                                          ---- jGRASP: operation complete.
   9 //main method
  10 public static void main(String[] args) {
        //code starts here
  1112System.out.println("Hello Math!");
  13
      //Integers
  14
        int x = 3, y = 7;
        System.out.println("x-y=" + (x-y));
  15
        System.out.println("x/y =" + (x/y) + " >quotient");
  16
        System.out.println("x%y=" + (x%y) + " >remainder");
  1718
       //Floating point
  19
        float xx = 3, yy = 7;
        System.out.println("x-y=" + (xx-yy));
  20System.out.println("x/y =" + (xx/yy) + " >quotient");
  21System.out.println("x*y = " + (xx*yy) + " > remainder");
  2223 } //end main method
  24 }//end class
```
#### DR JEFF  $Lab 1 Form$ ORTHRIDGE Jeff Drobman COMP110L Lab 1Requirements 1. Print "Hello World" on both console and GUI box 2. Input (console) your name 3. Print "Hello <your name>" on both console and GUI box Inputs  $\triangleright$  Console Ø GUI Dr Jeff  $\circ$  $\bullet$ Message **Outputs** Hello World! ----jGRASP exec: java Lab1Hello Hello World! Dr Jeff OK  $\blacktriangleright$ Hello Dr Jeff Message ----jGRASP: operation complete. Hello Dr Jeff Hello Math!  $x-y=-4$  $x/y=0$  >quotient **OK** x%y=3 >remainder

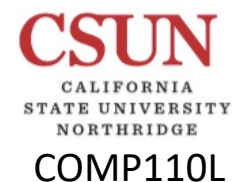

Lab

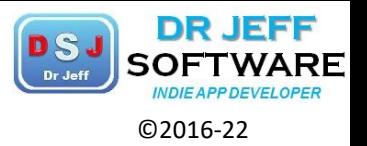

Jeff Drobman

LAB<sub>2</sub>

# Temp Conversion & Formatting

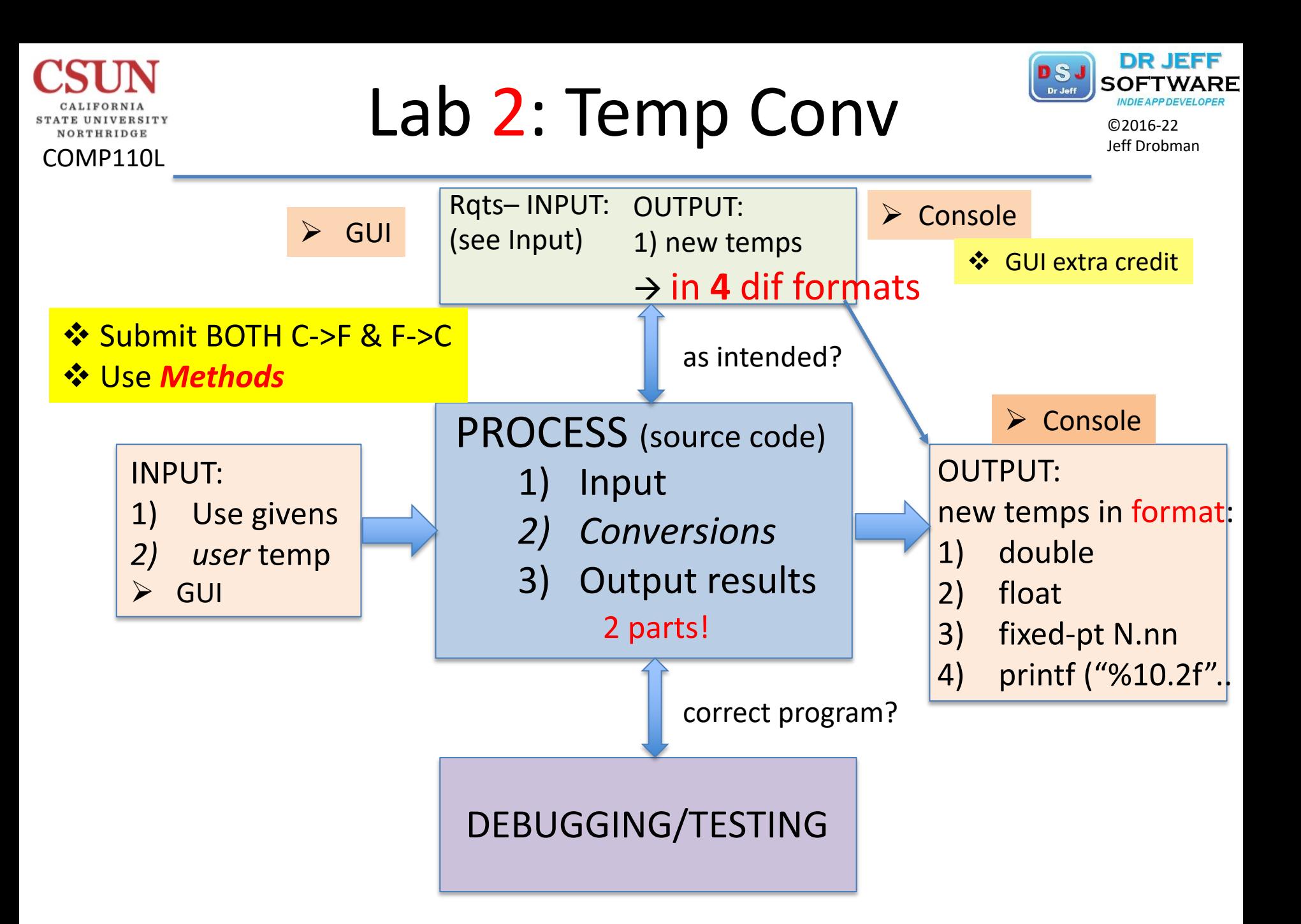

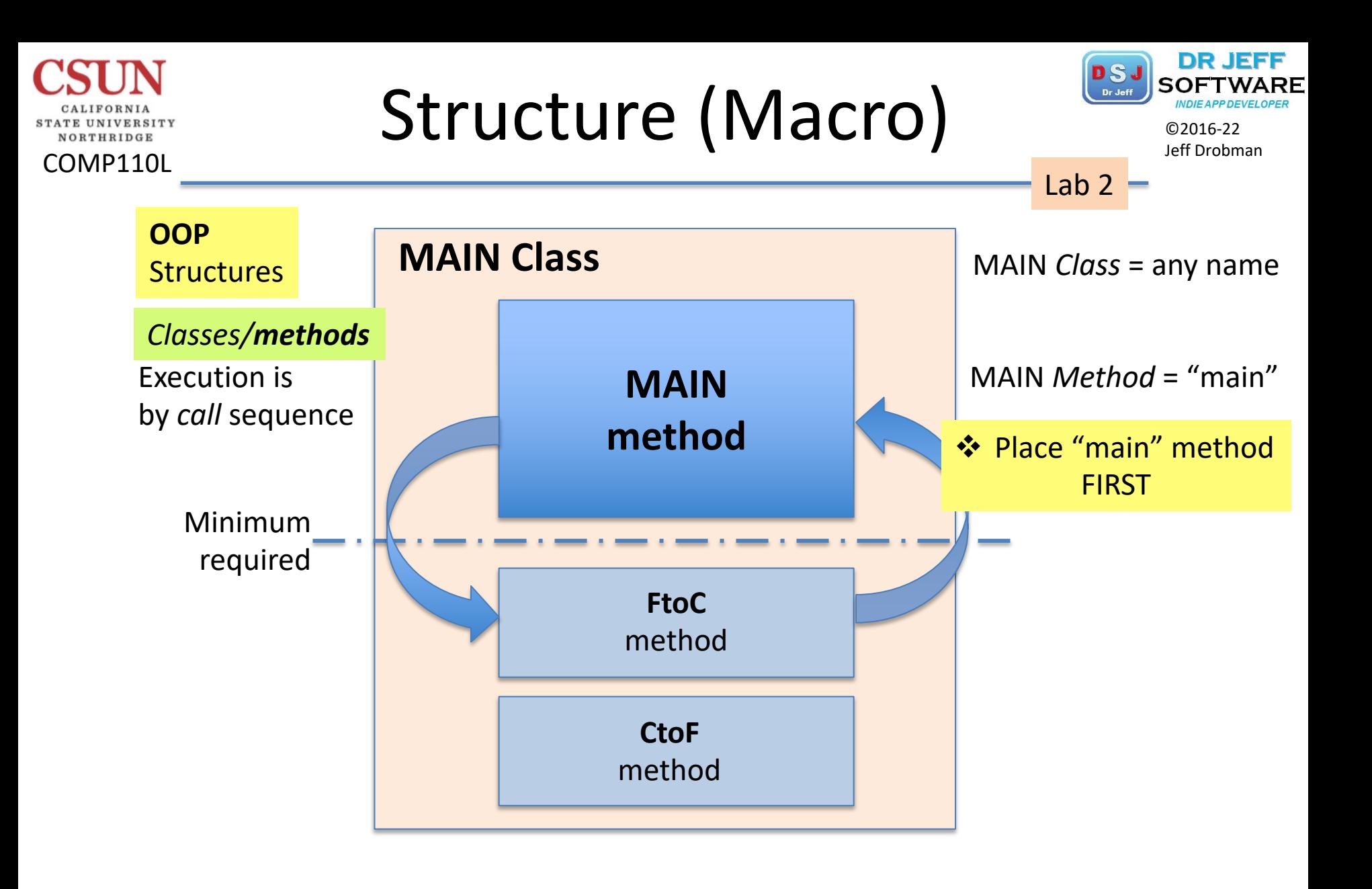

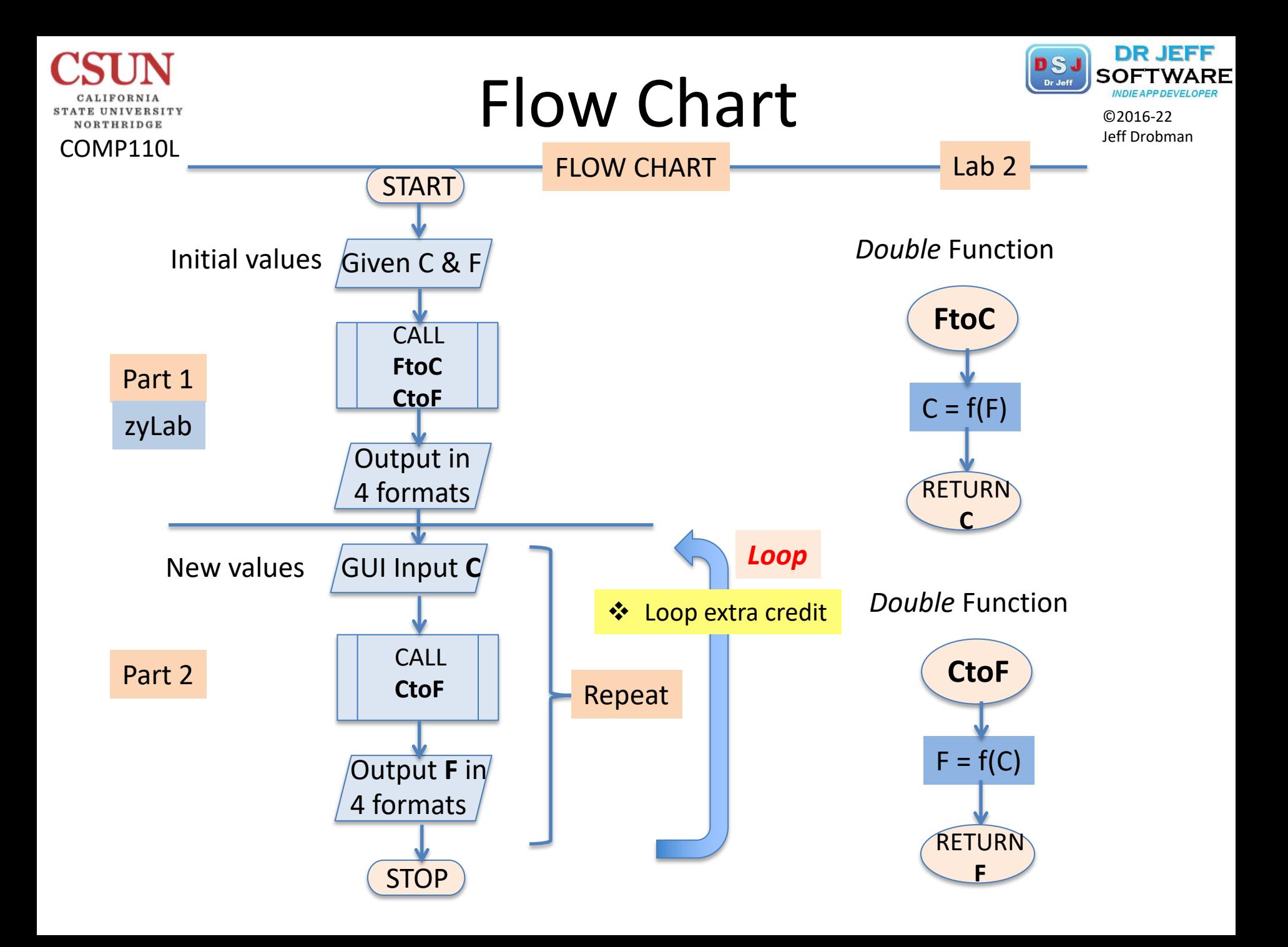

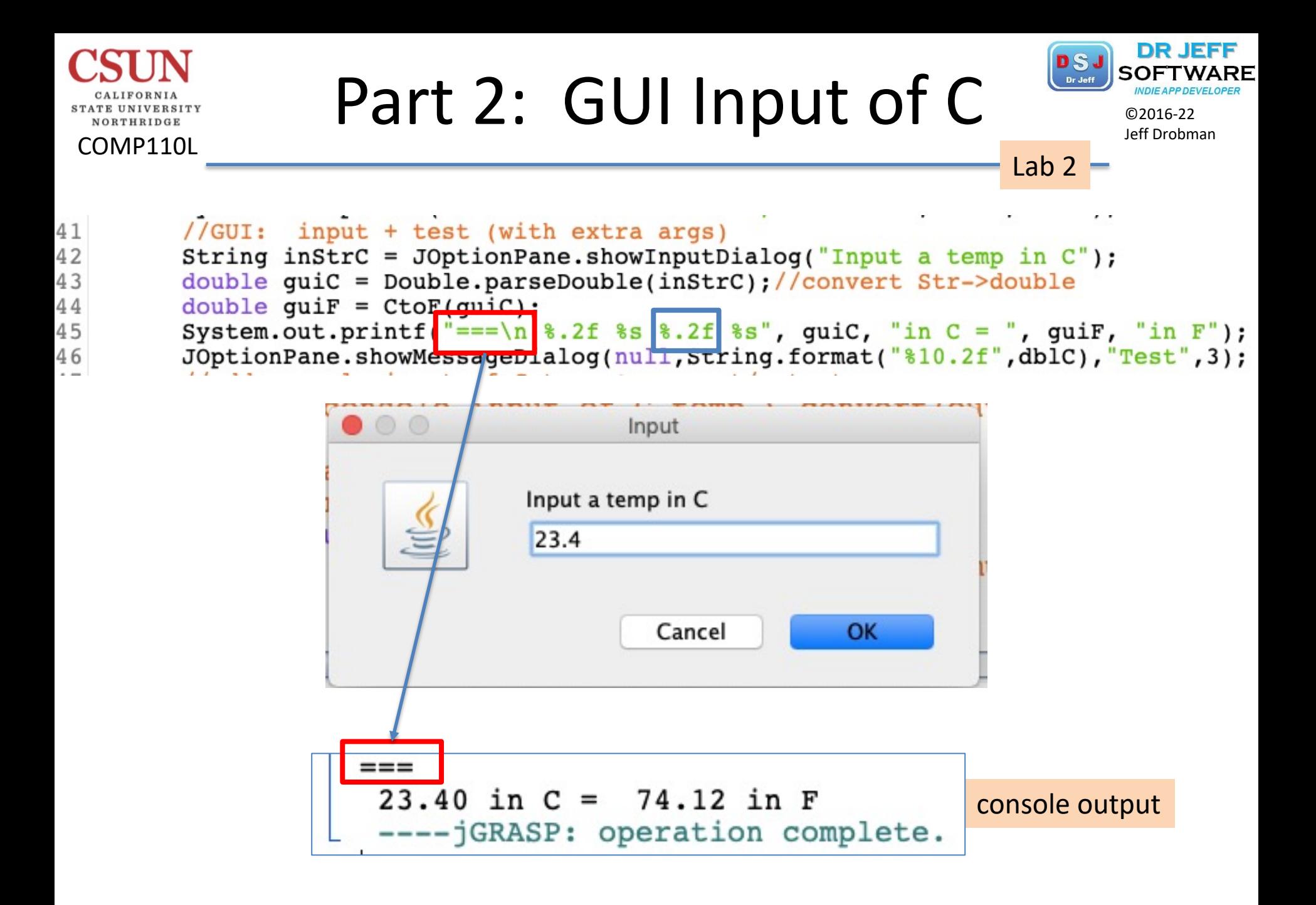

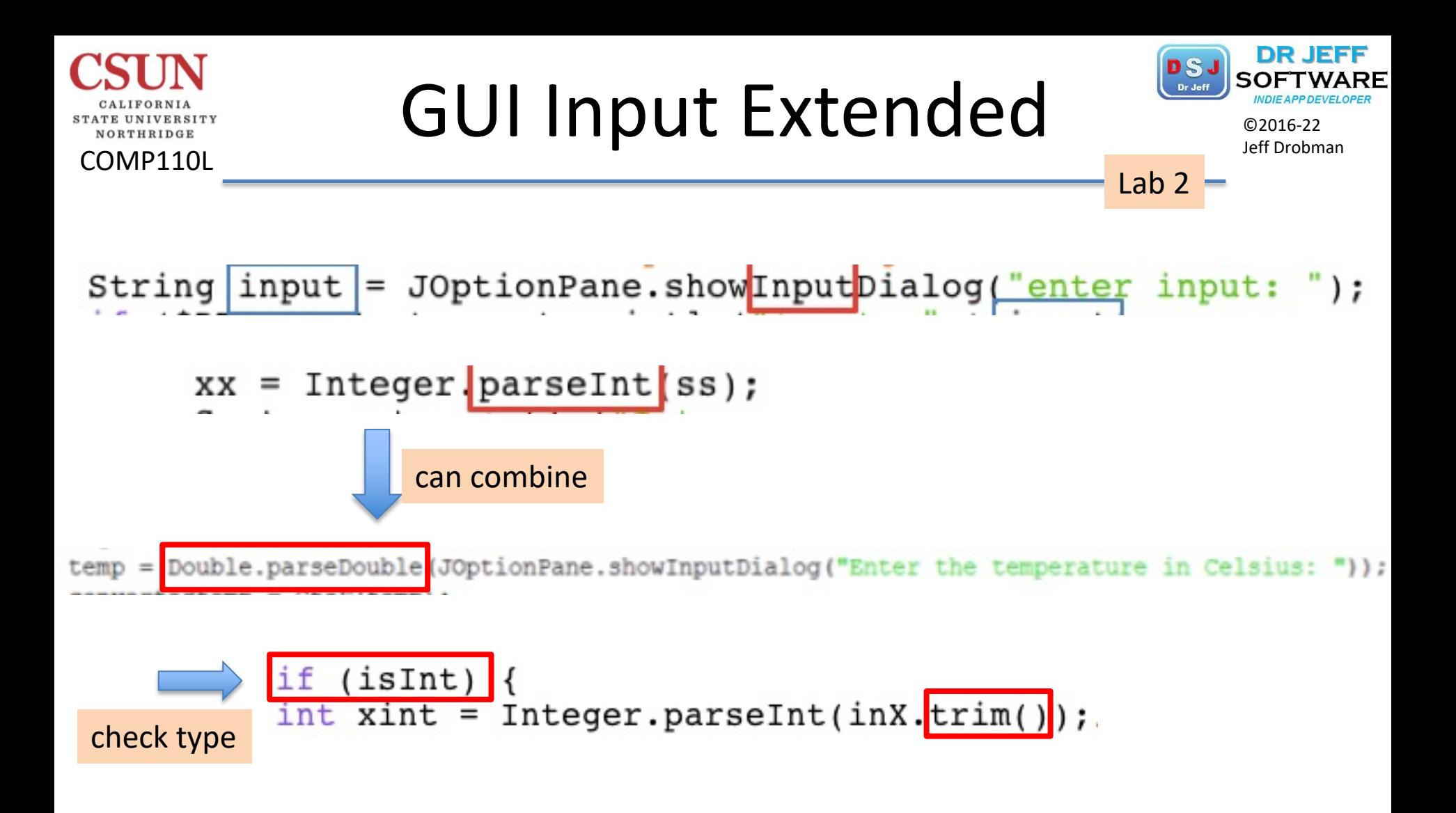

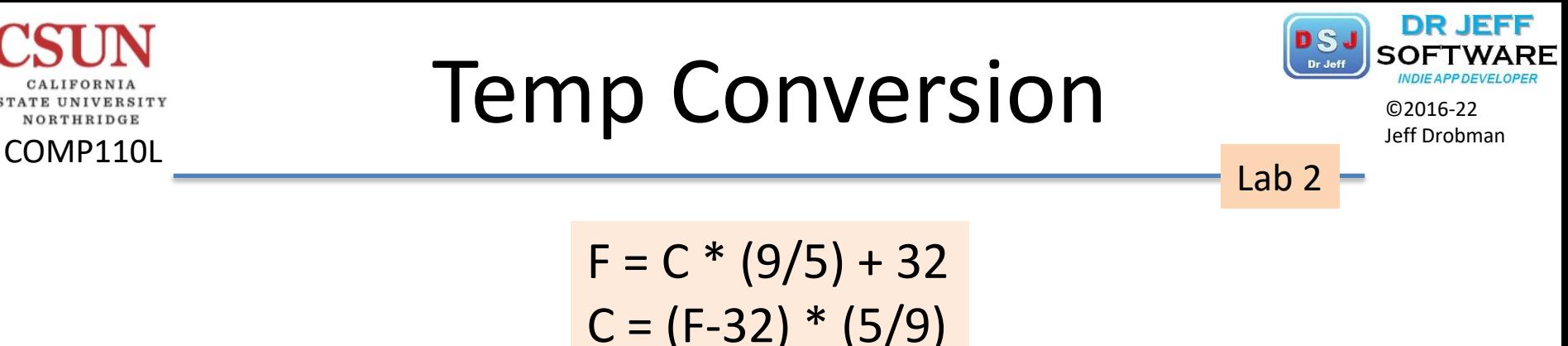

 $C = (F-32) * (5/9)$ 

 $\Box(9/5) = 1.8$  exact value  $\Box(5/9) = 0.555...$  repeating decimal

#### ❖ What you should learn

 $\rightarrow$  how to represent a fixed-point number (literals vs. vars)  $\rightarrow$  how to use mixed types in expressions  $\rightarrow$  how to truncate (and round) extra digits  $\rightarrow$  how to use formatted output

■ Double > Float > Long > Int > Short > Byte

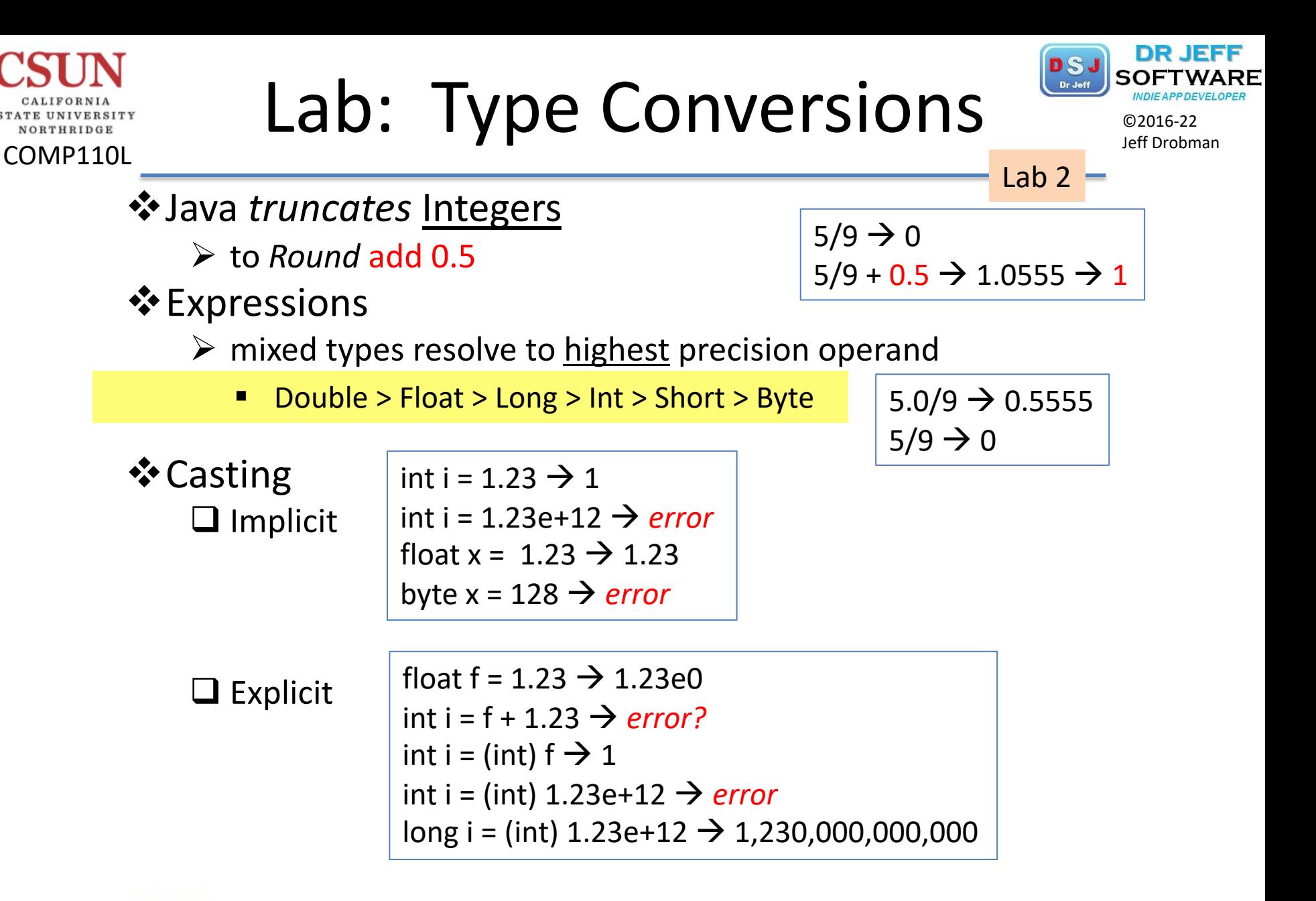

float fahrenheit = celsius \*  $(9.0f / 5f) + 32f$ ; JOptionPane.showMessageDialog(null, celsius+ " is " + fahrenheit + "

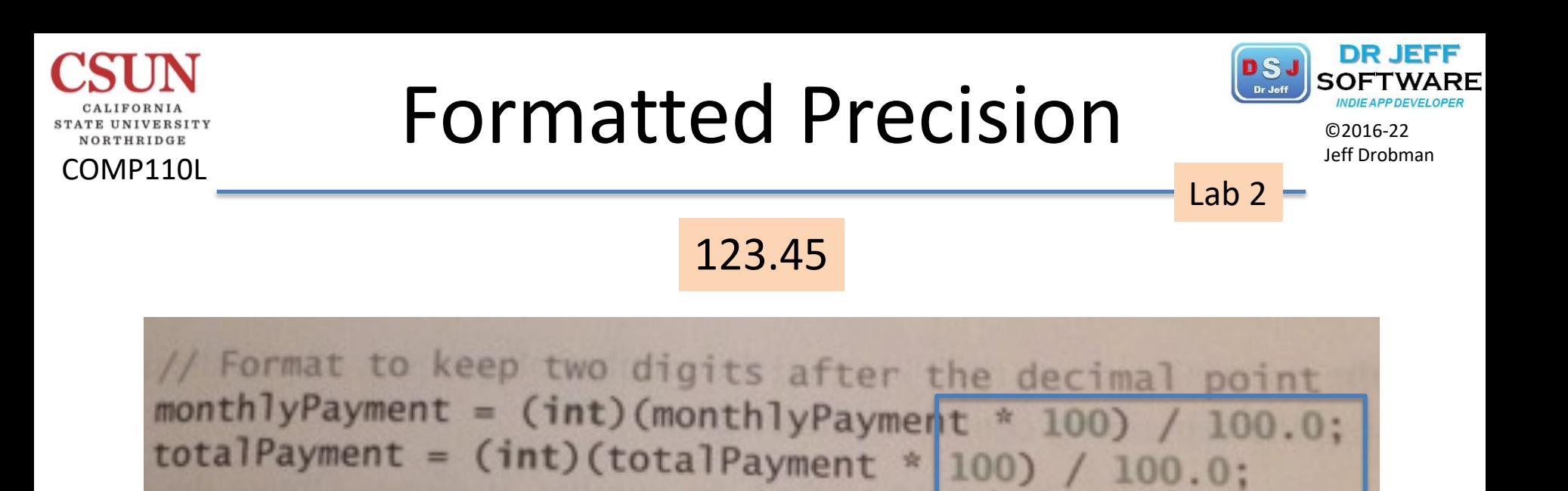

(int) (x \* 100) / 100**.0**

123.456

(int) (x \* 1000) / 1000**.0**

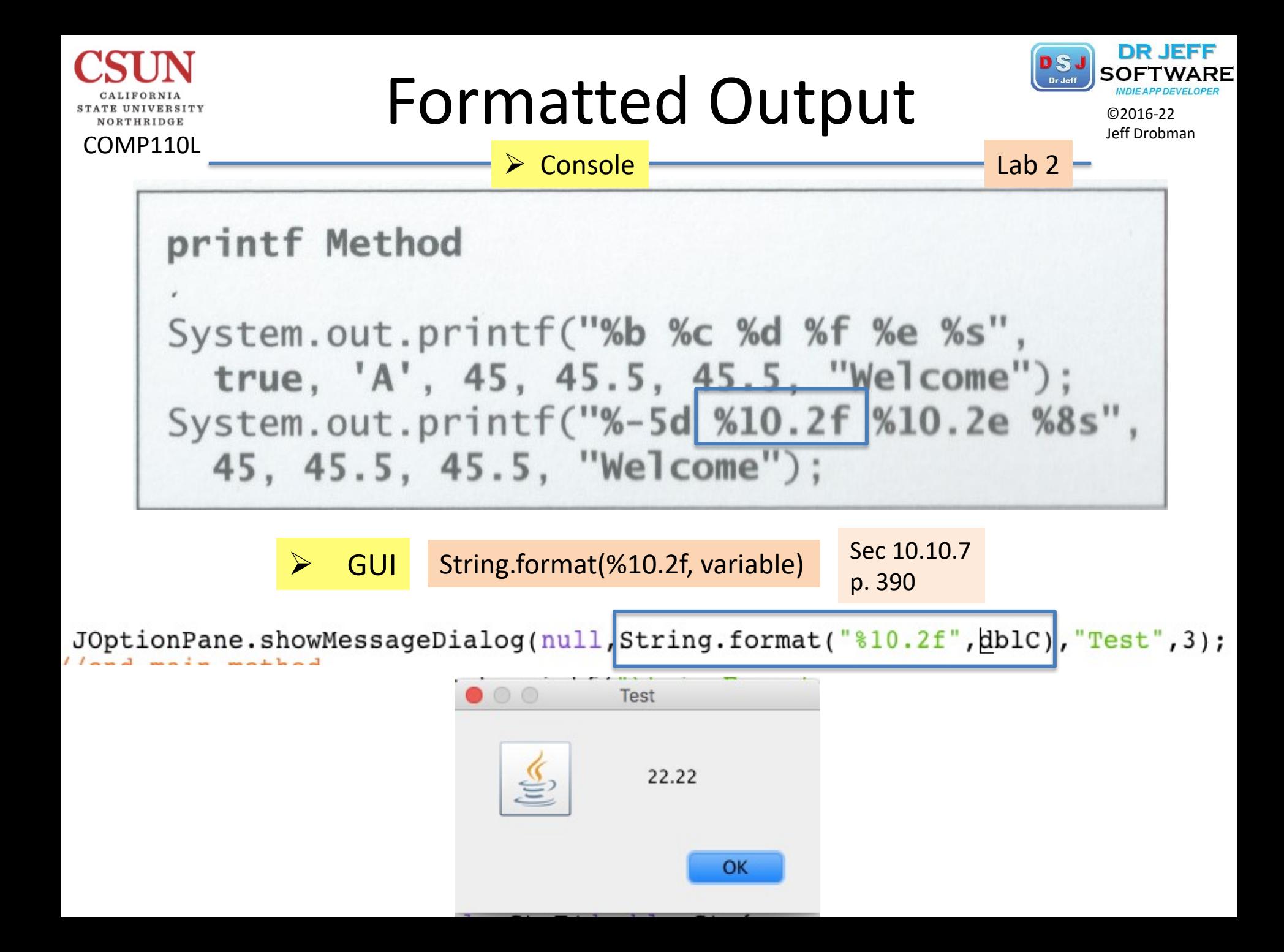

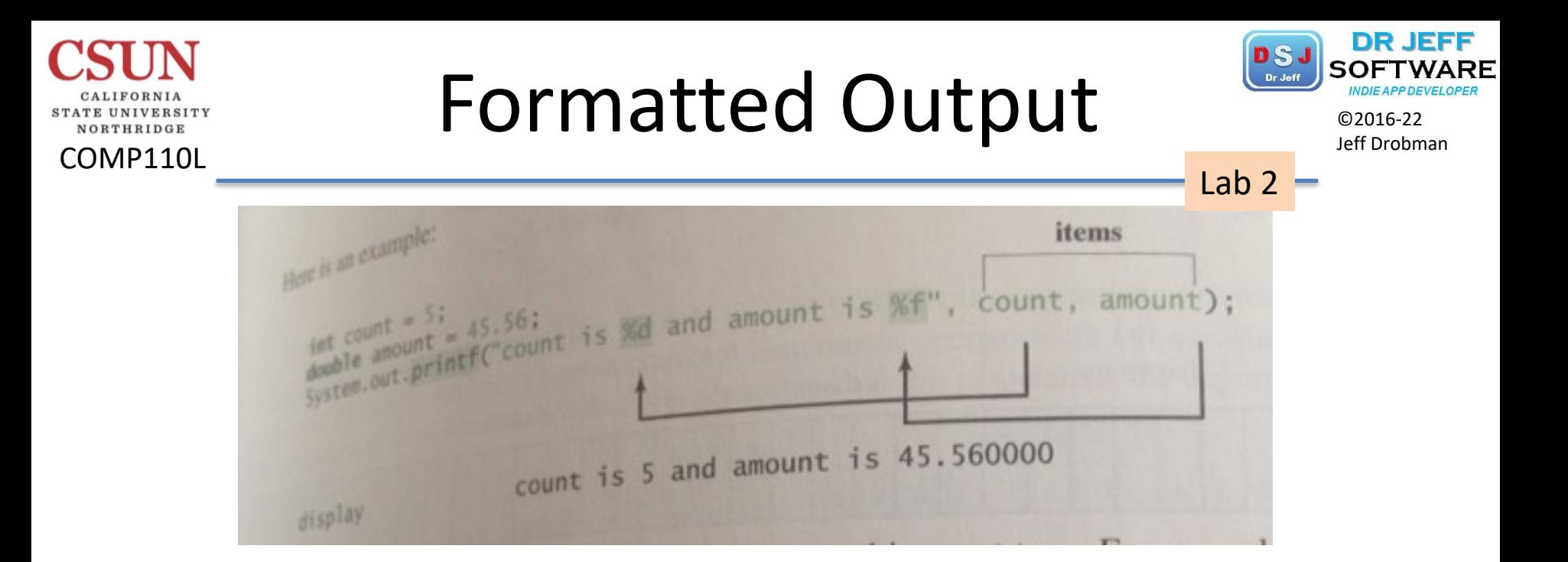

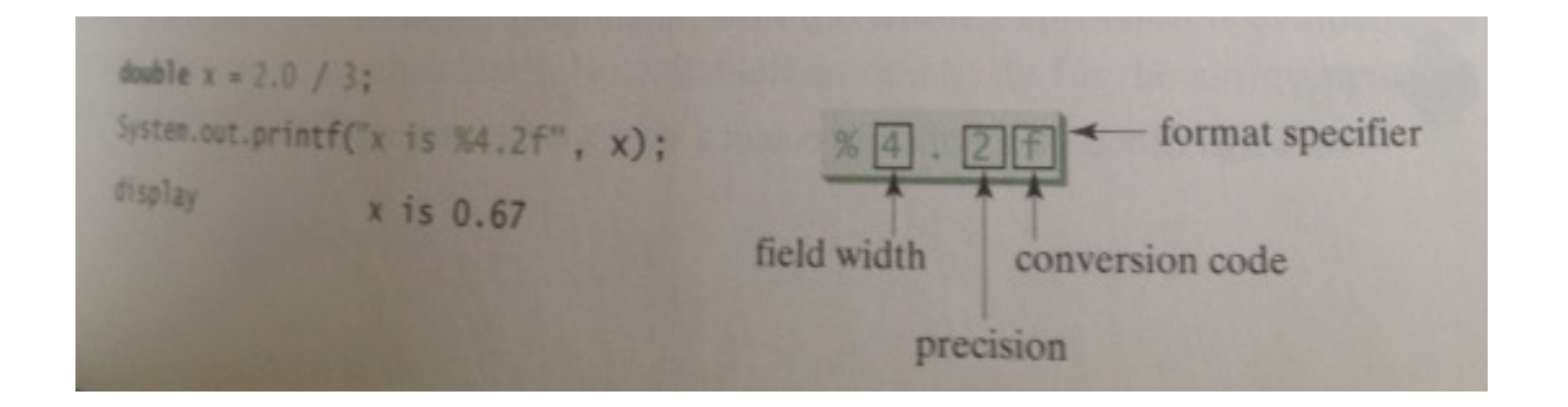

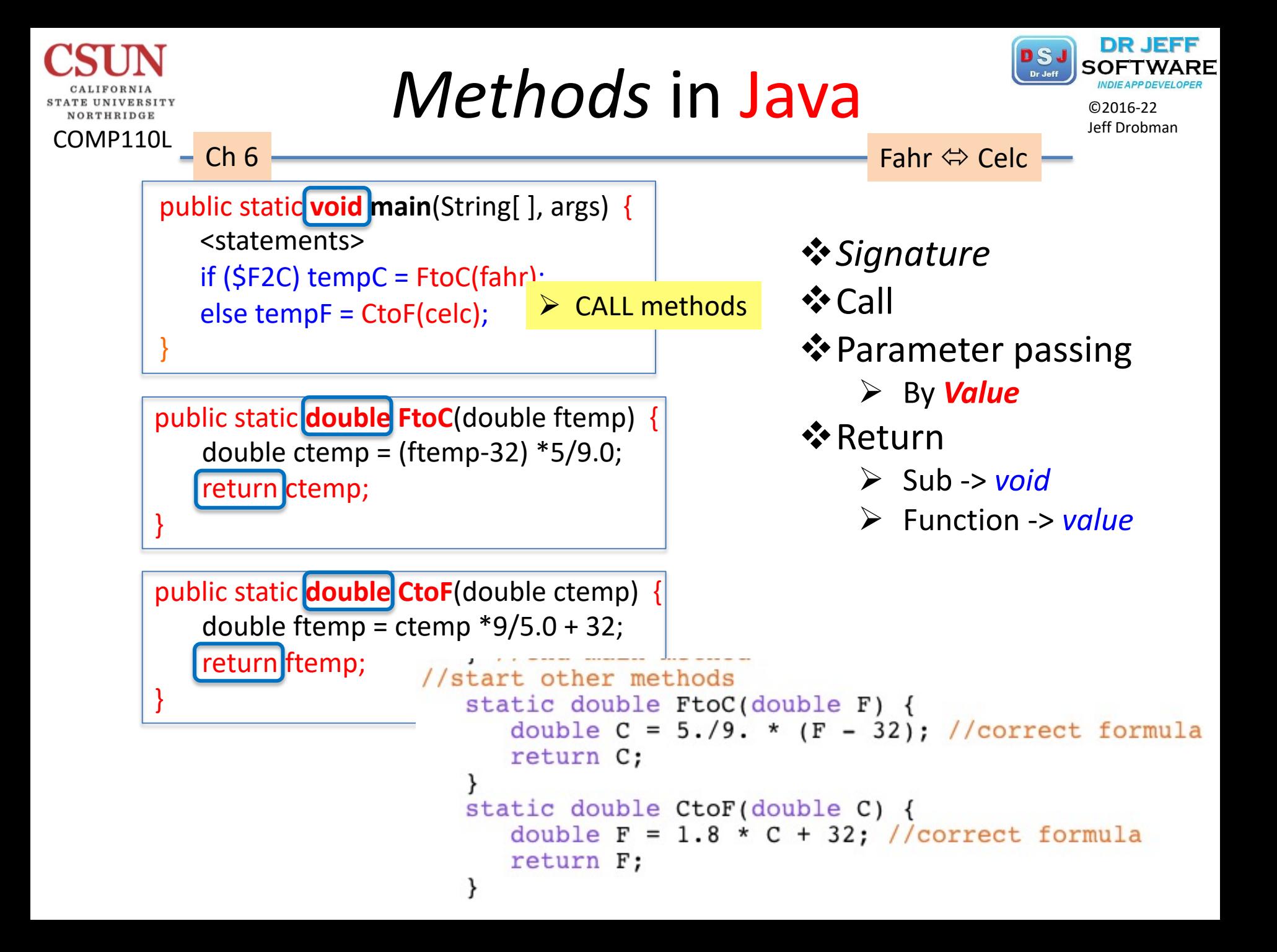

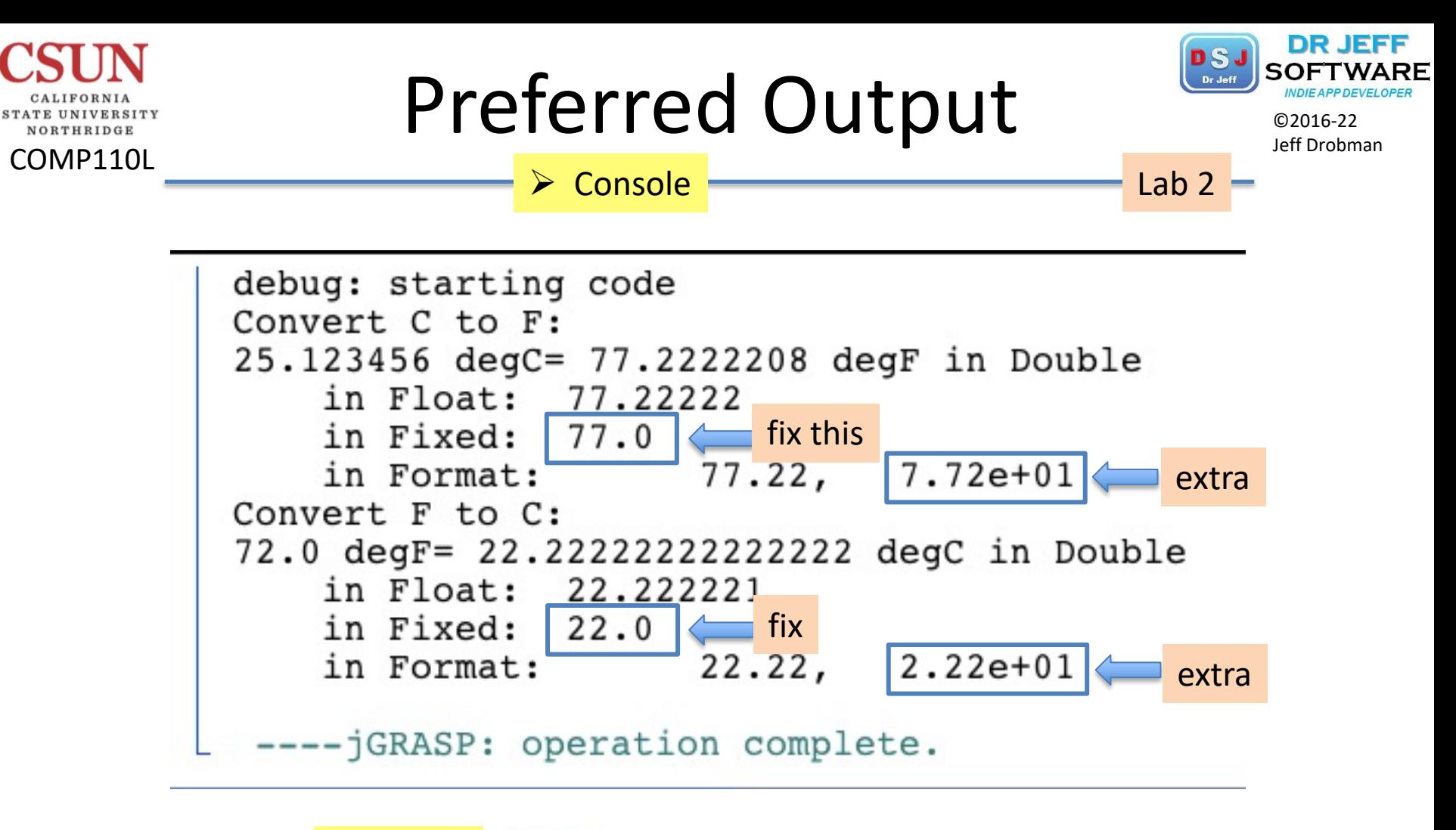

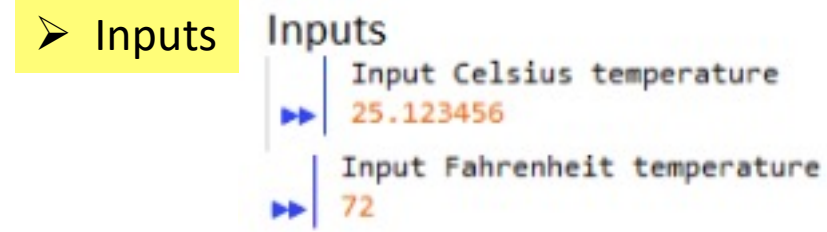

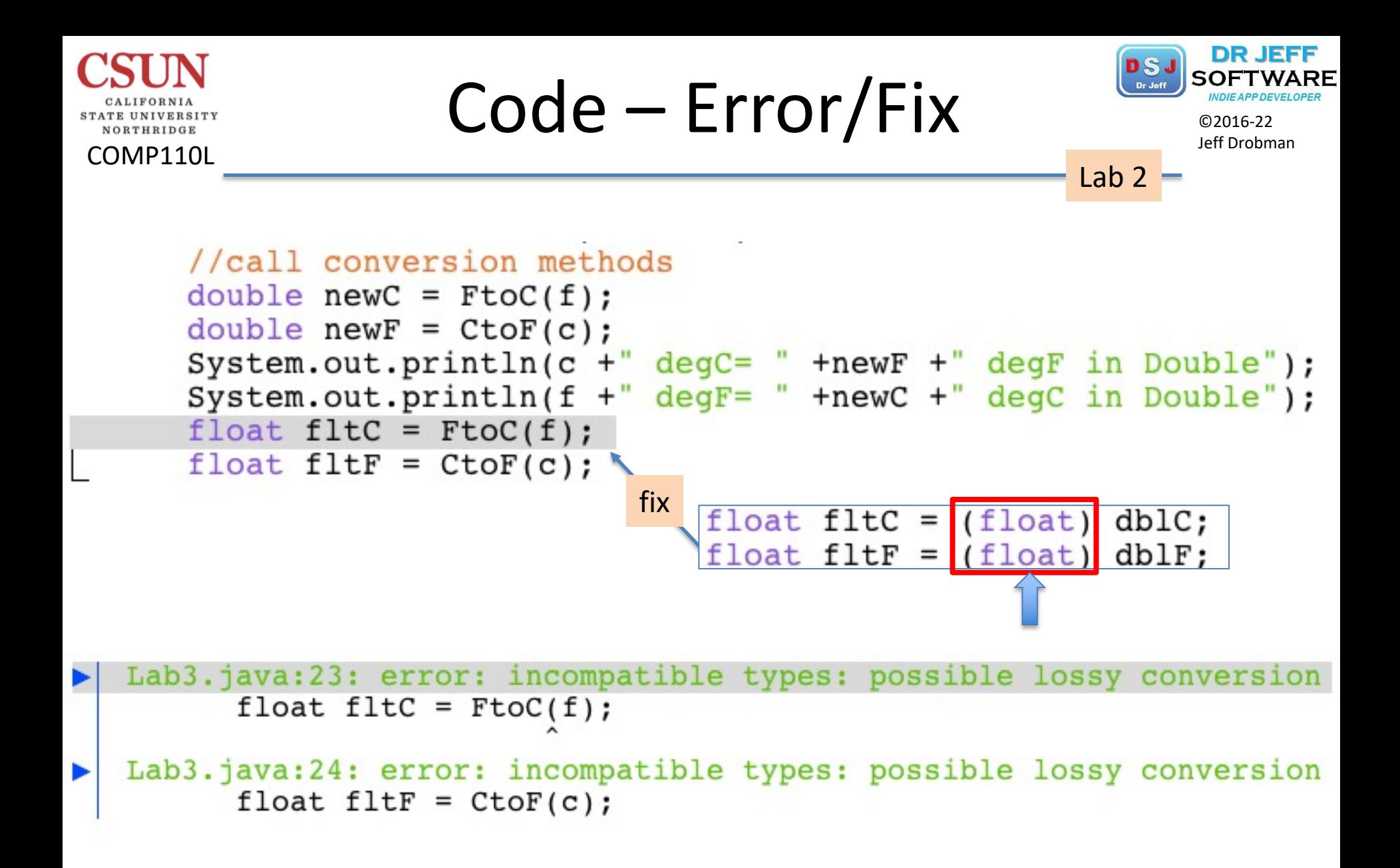

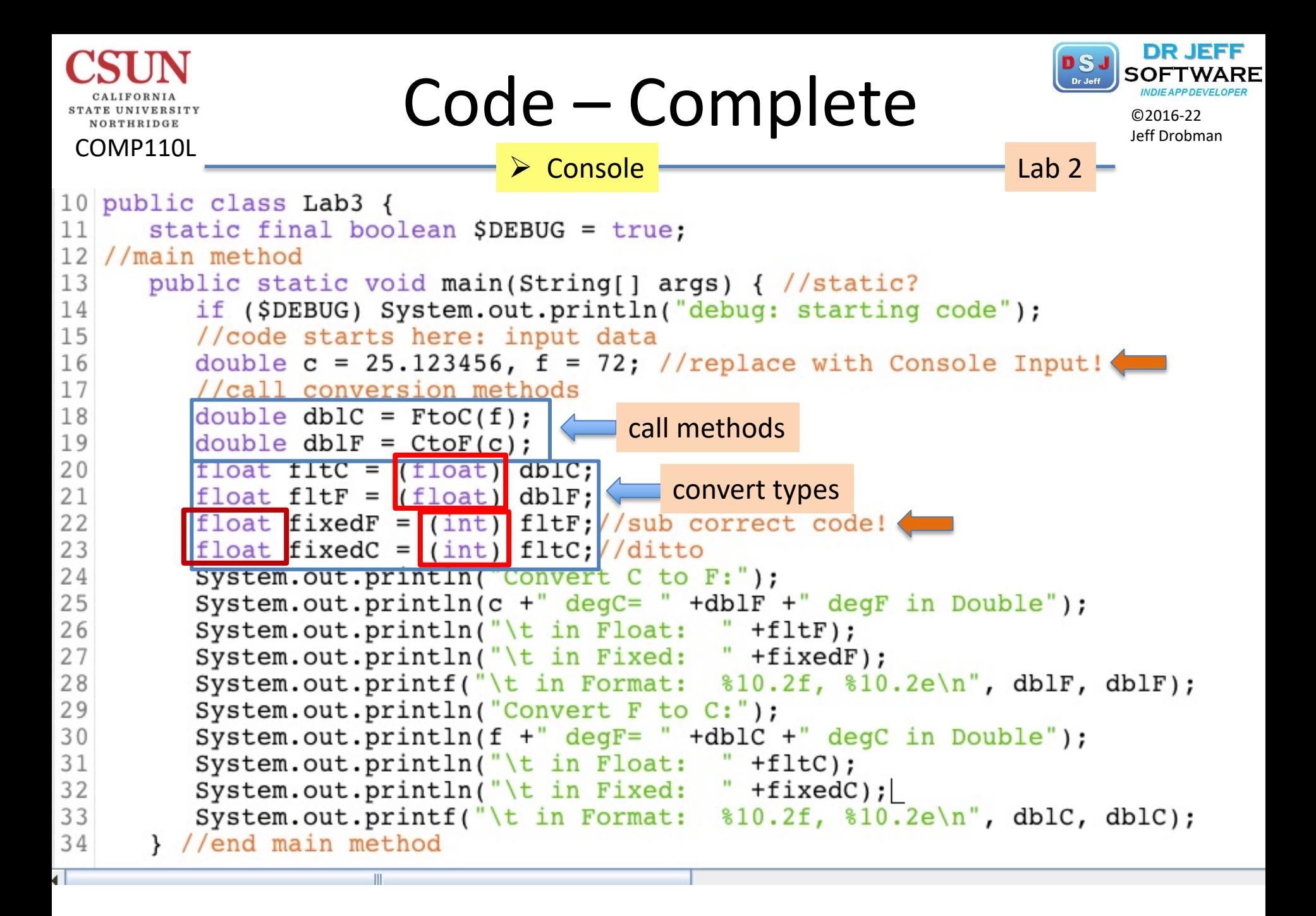

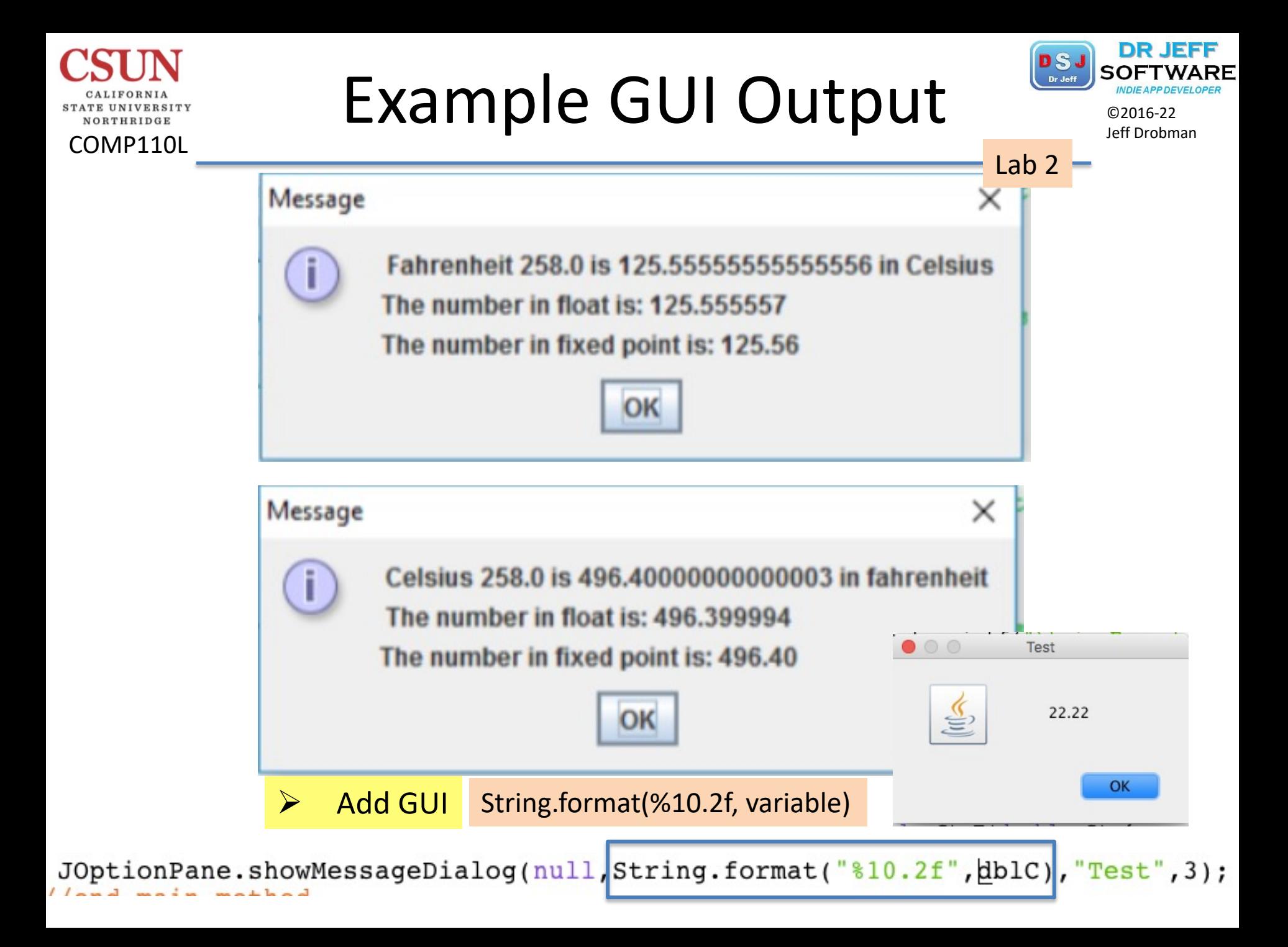

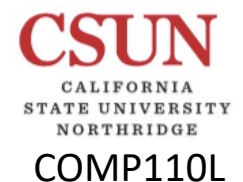

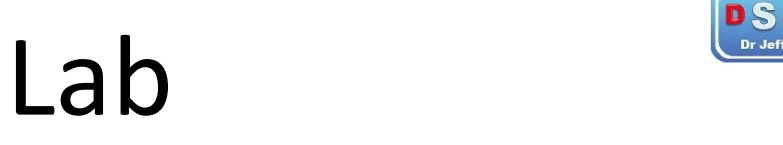

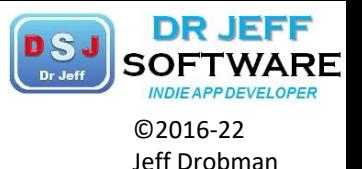

LAB 3

# Secret Name Game

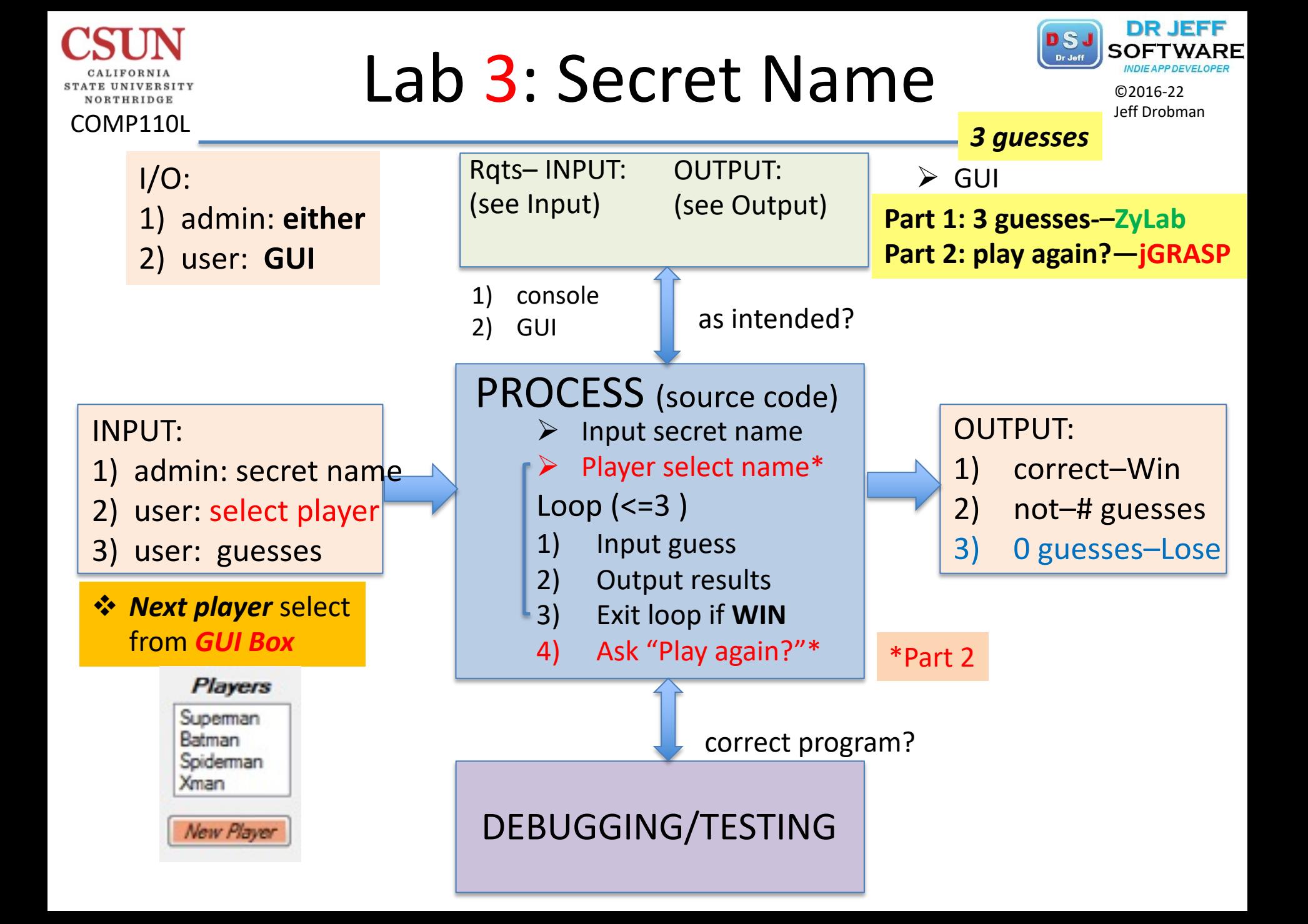

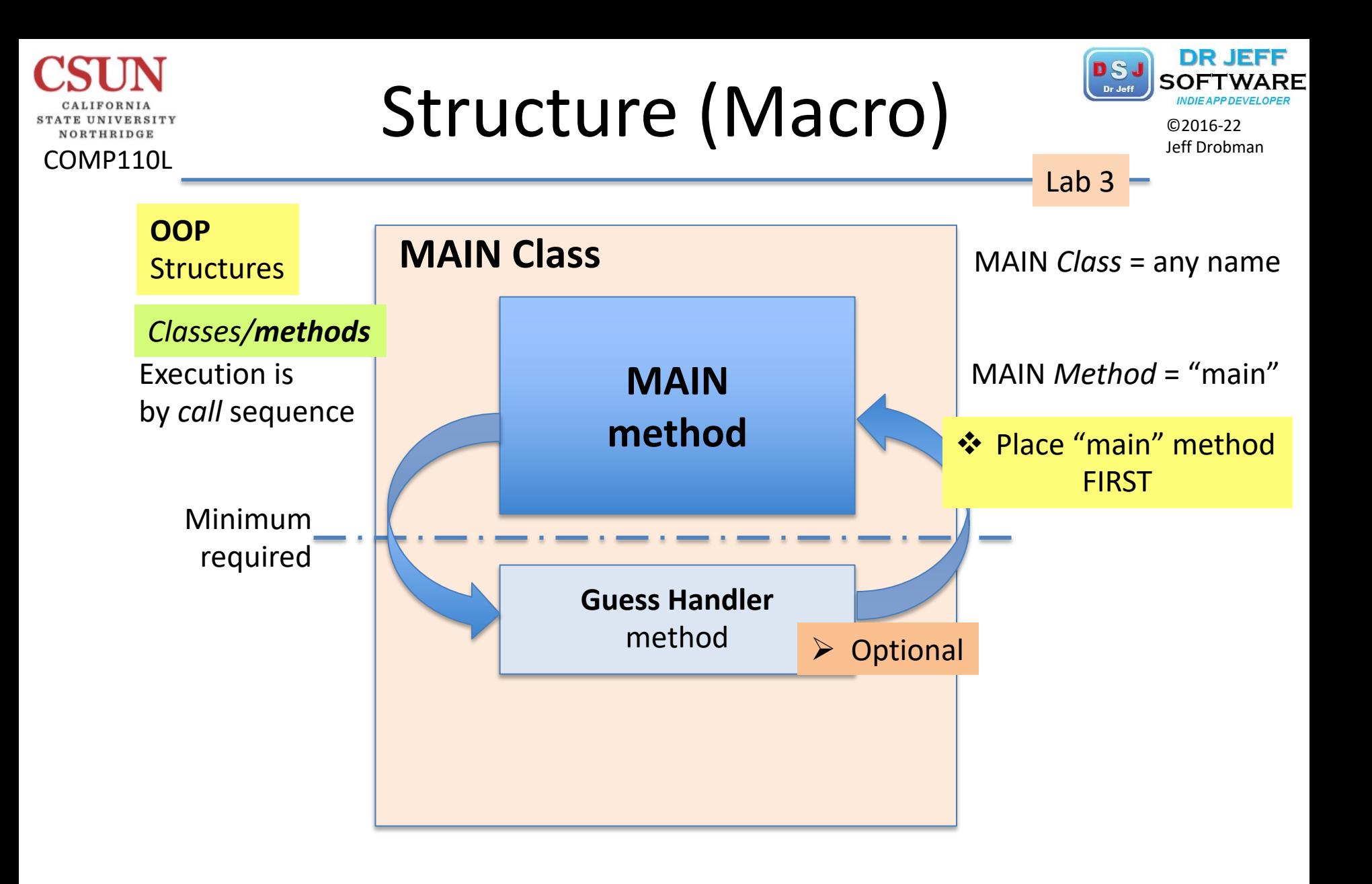

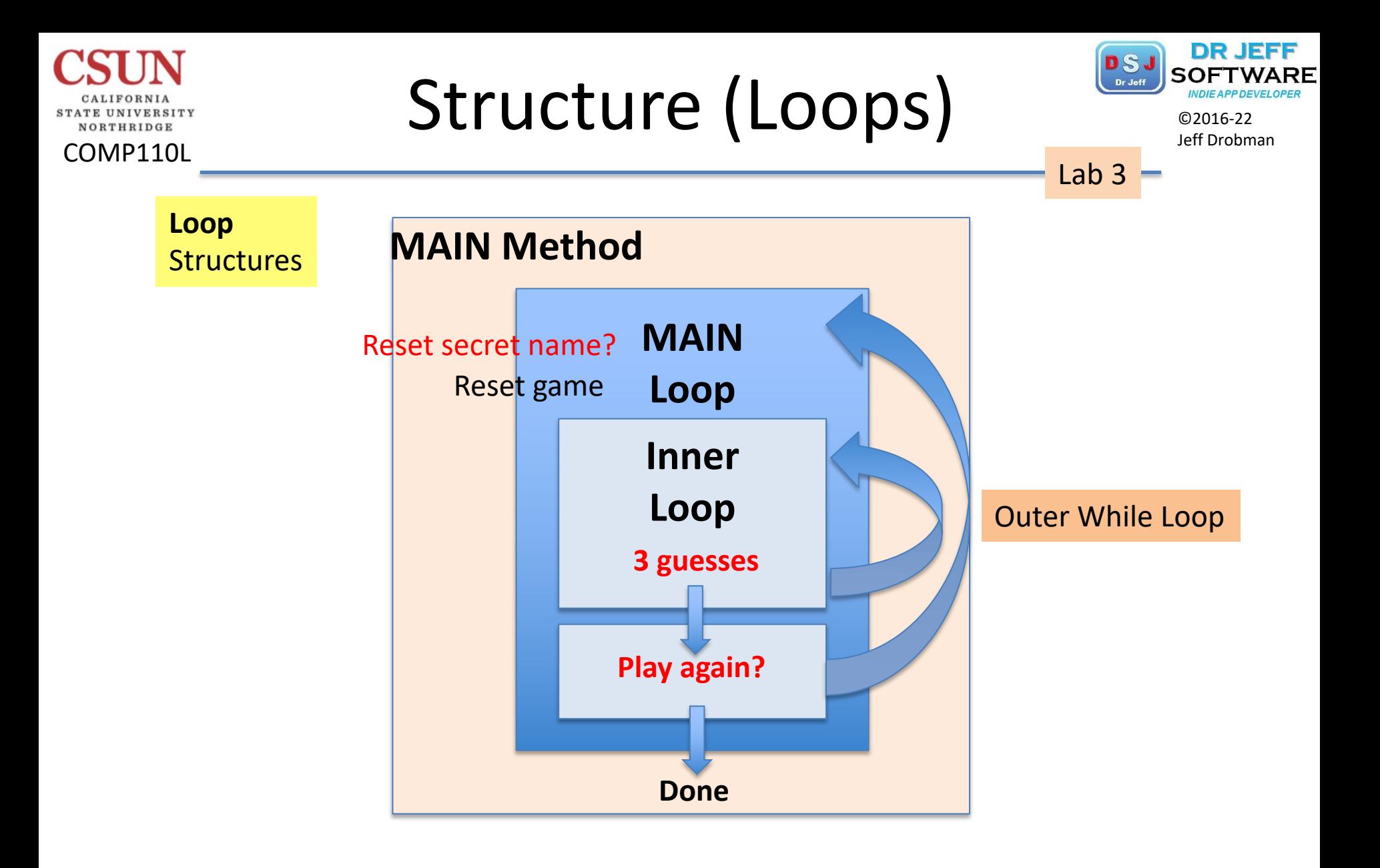

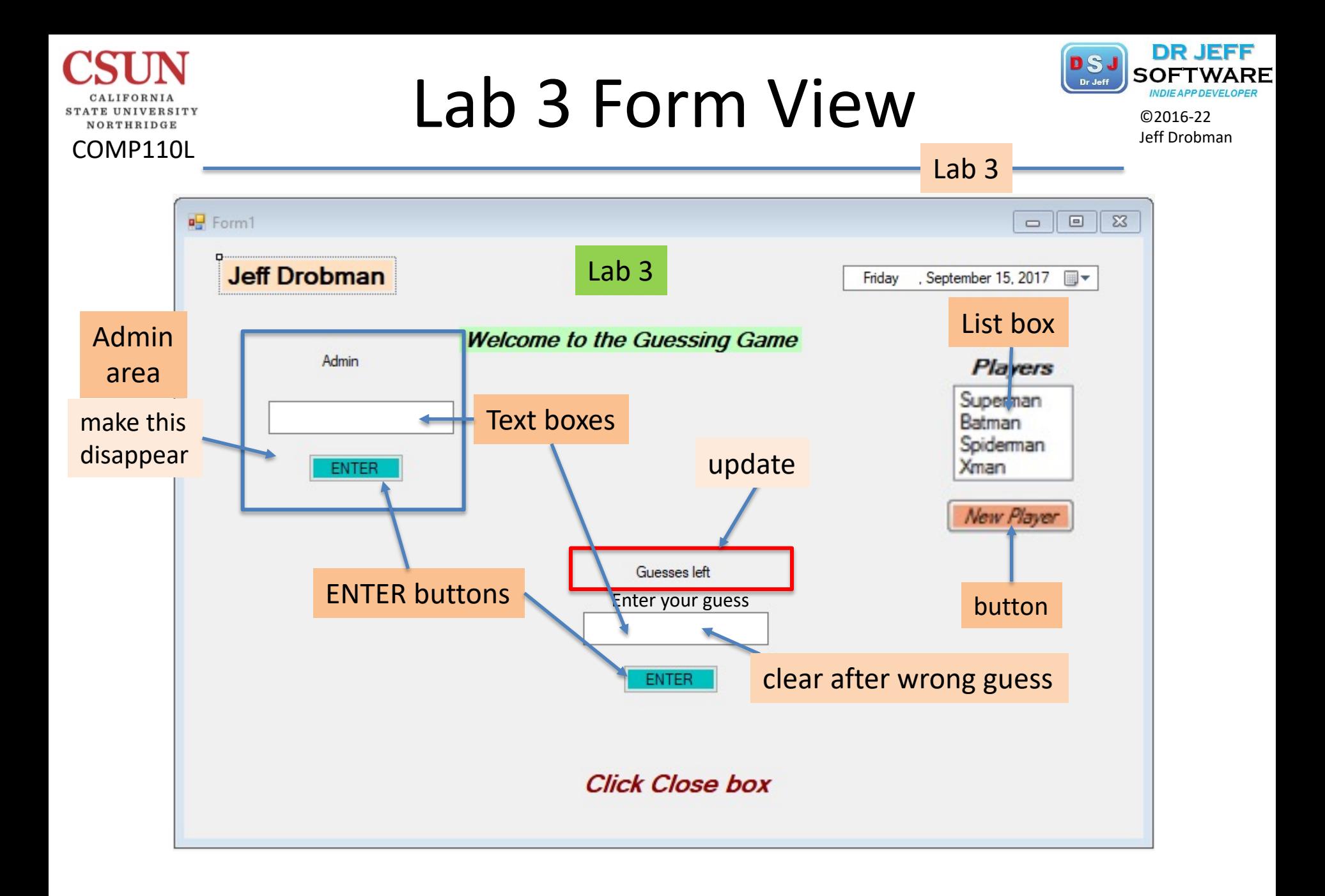

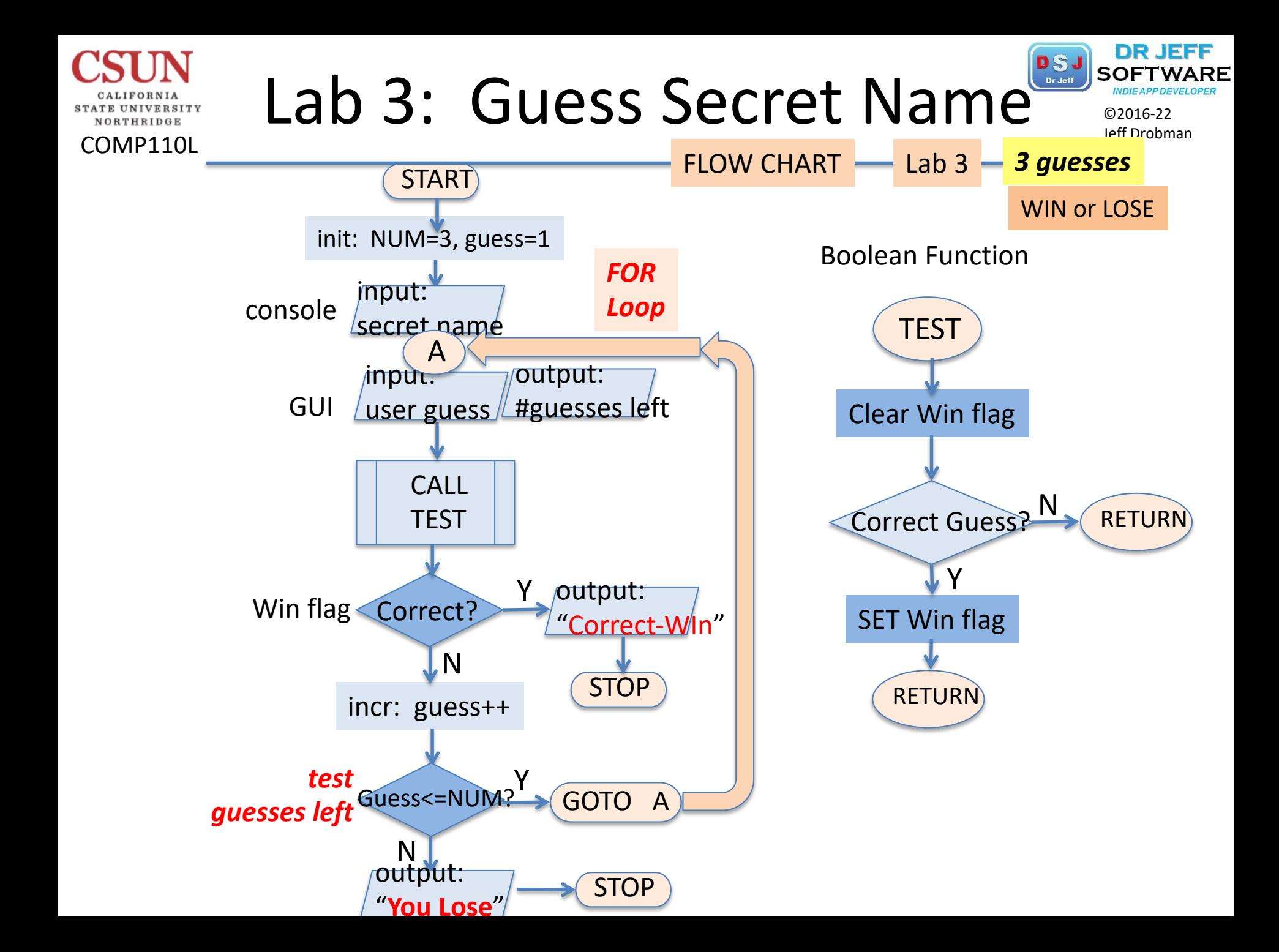

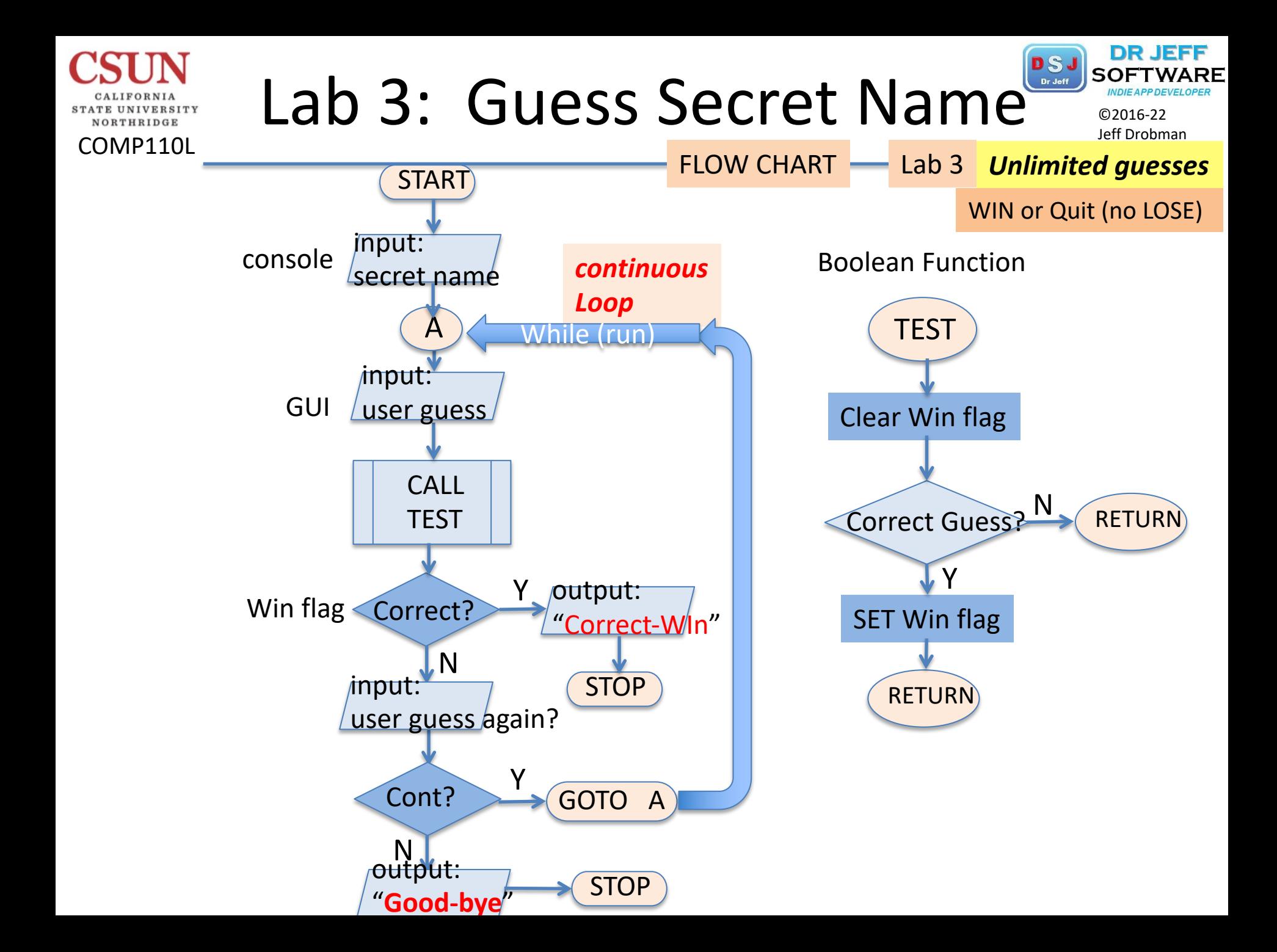

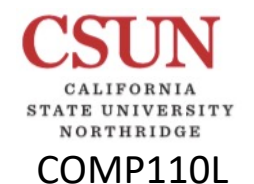

## Stop vs. Break Stop and Stop verse Stop vs. Break Jeff Drobman

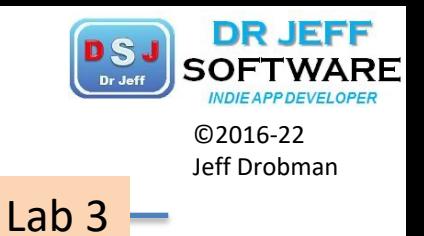

- **V**Break Loop
	- $\Box$  Either For or While loops
	- $\Box$  break;
	- $\Box$  continue;

 Stop  $\Box$  Program reaches end  $\Box$  System.exit(0);

## Control Constructs

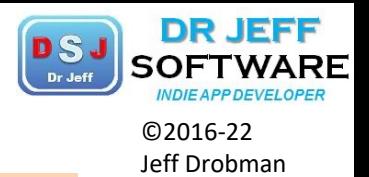

Lab 3

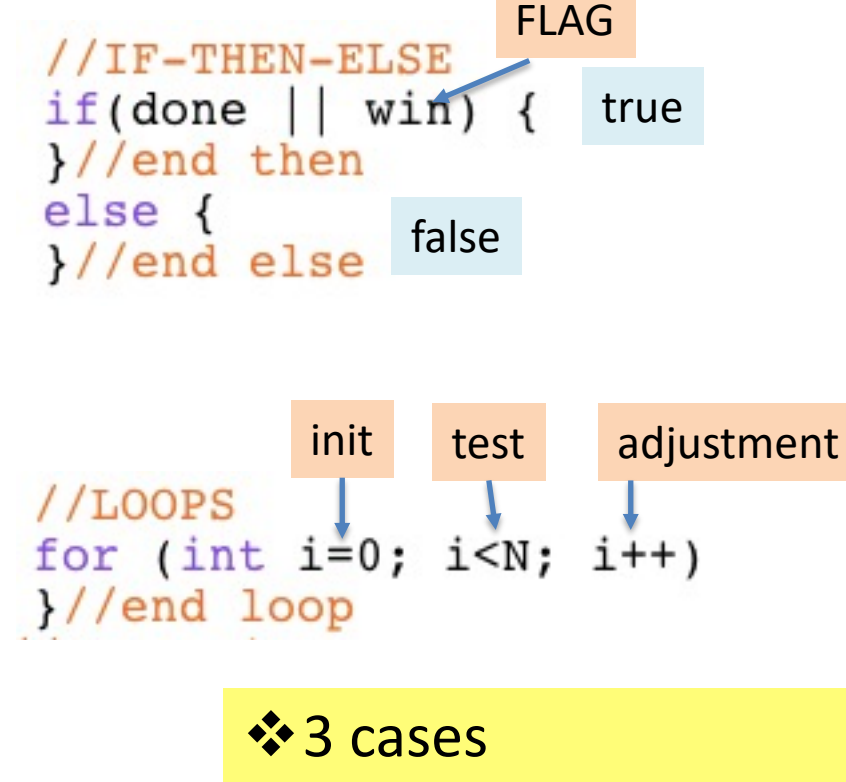

COMP110L

NORTHRIDGE

- **1) Win**
- **2) Lose** (3 guesses only)
- 3) Neither  $\rightarrow$  continue

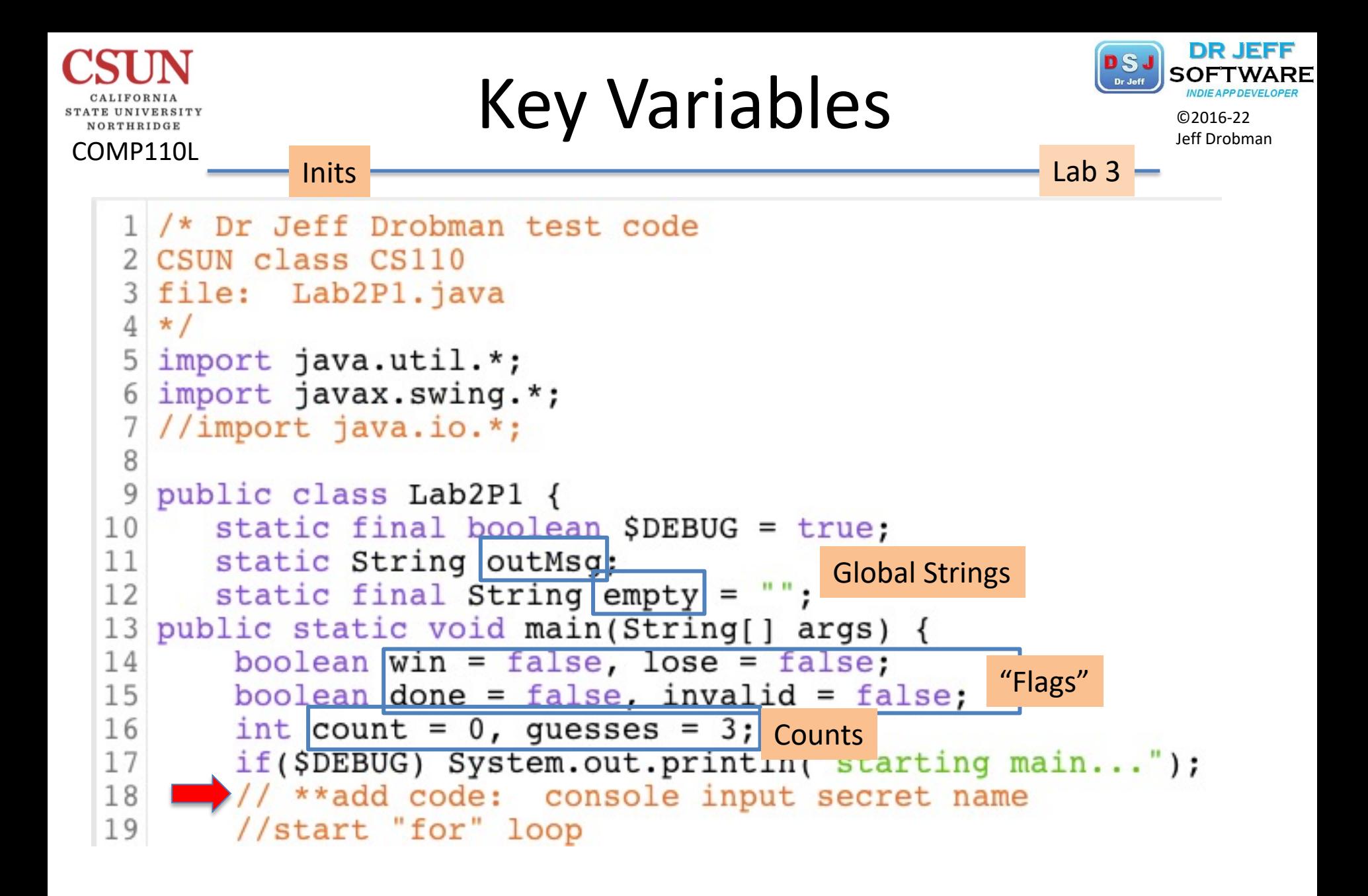

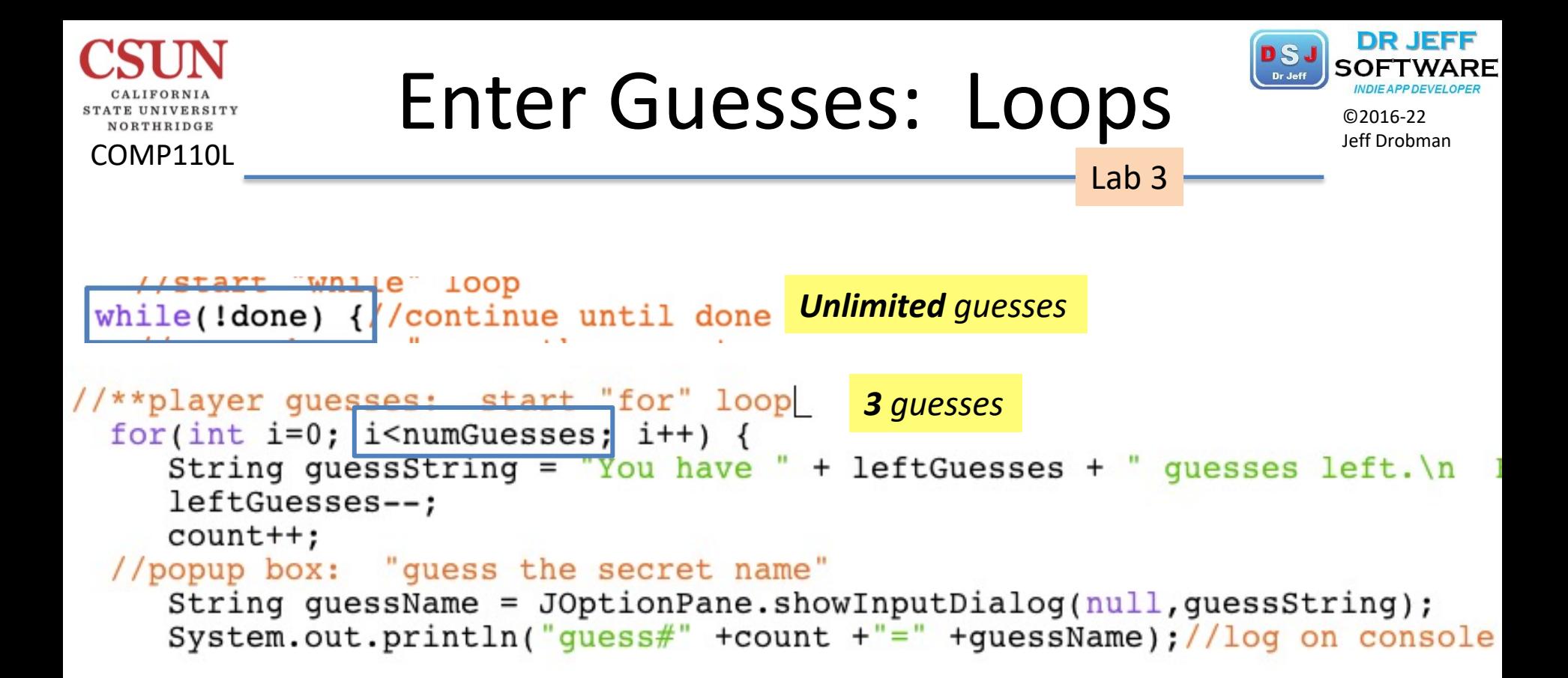

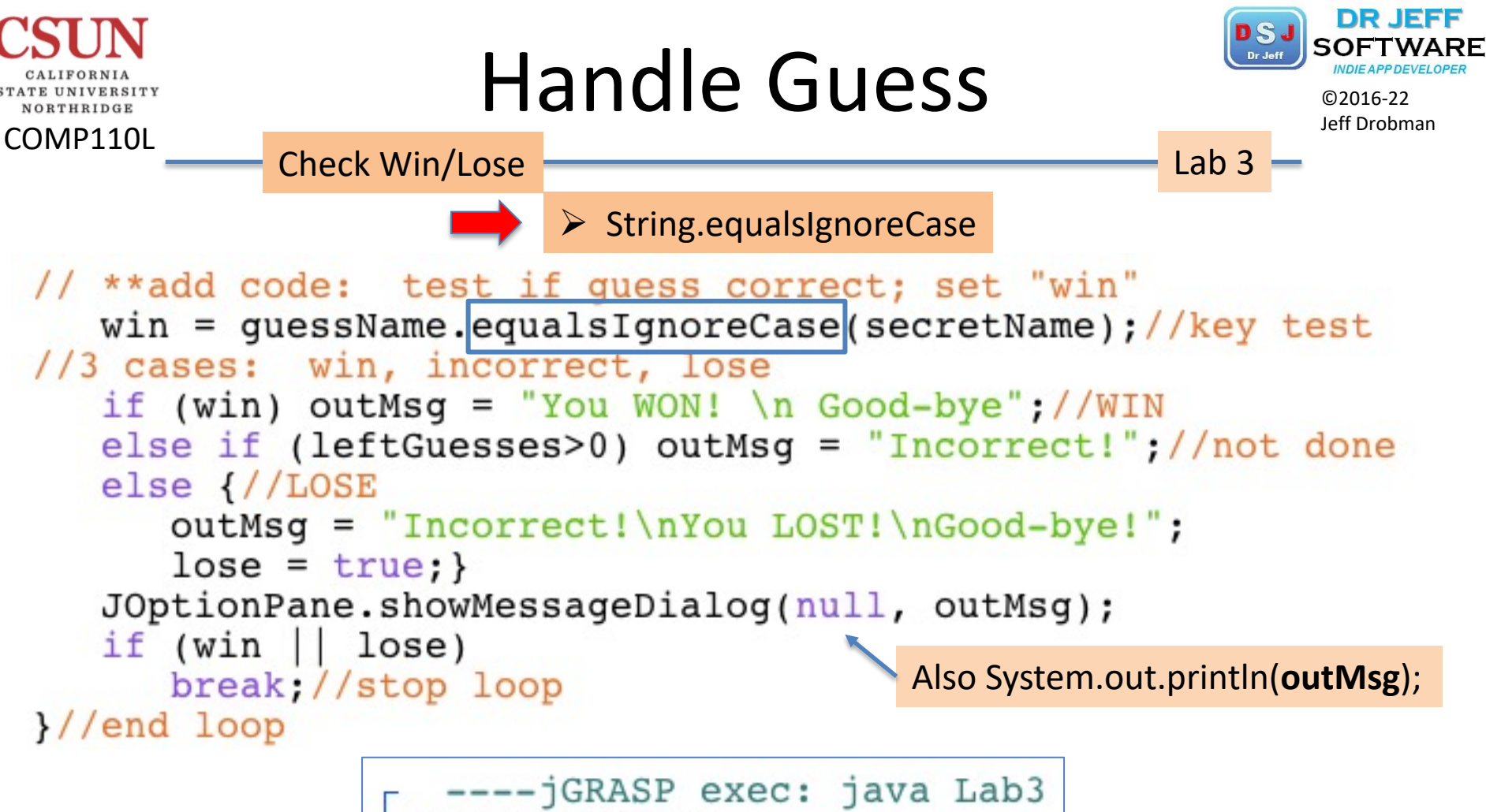

```
starting main...Now playing: Batman
quesf#1=bobYou WON!
 Good-bye
```
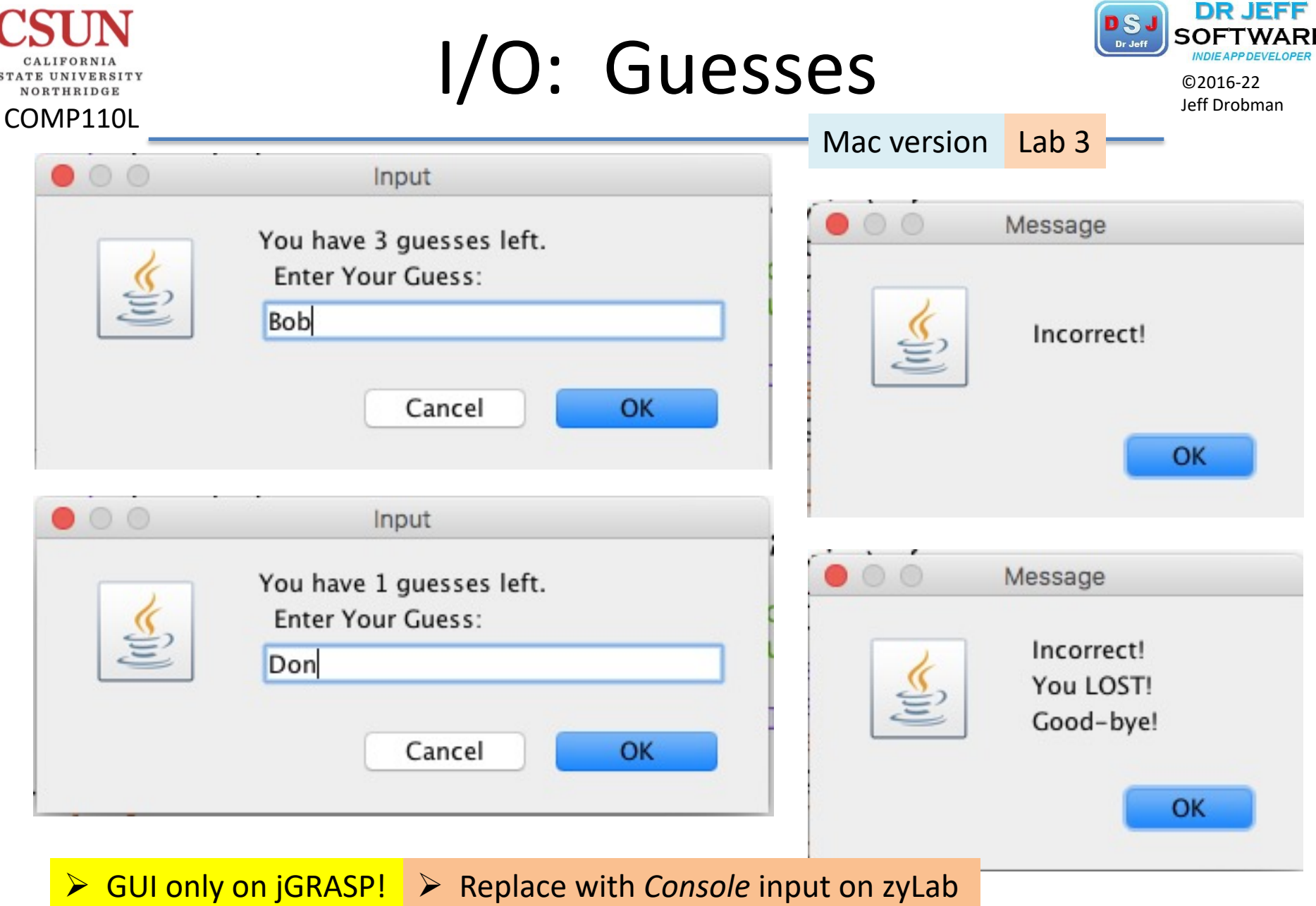

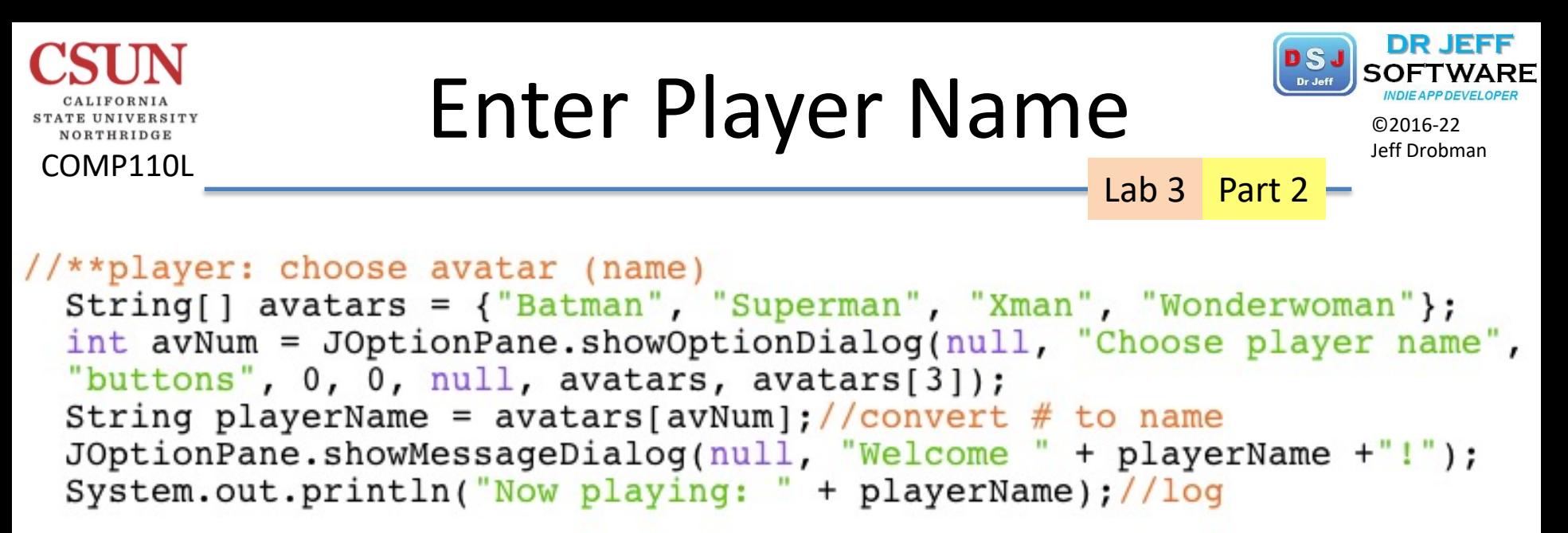

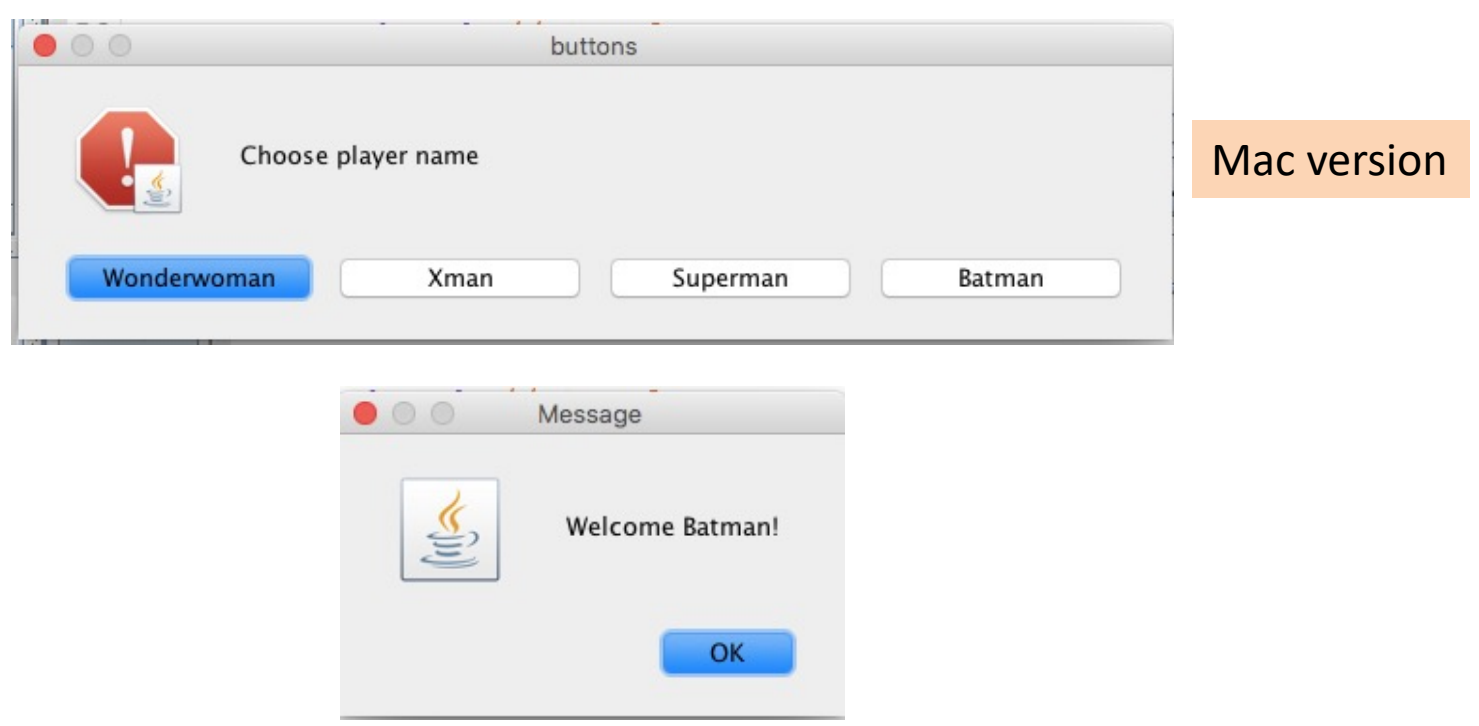

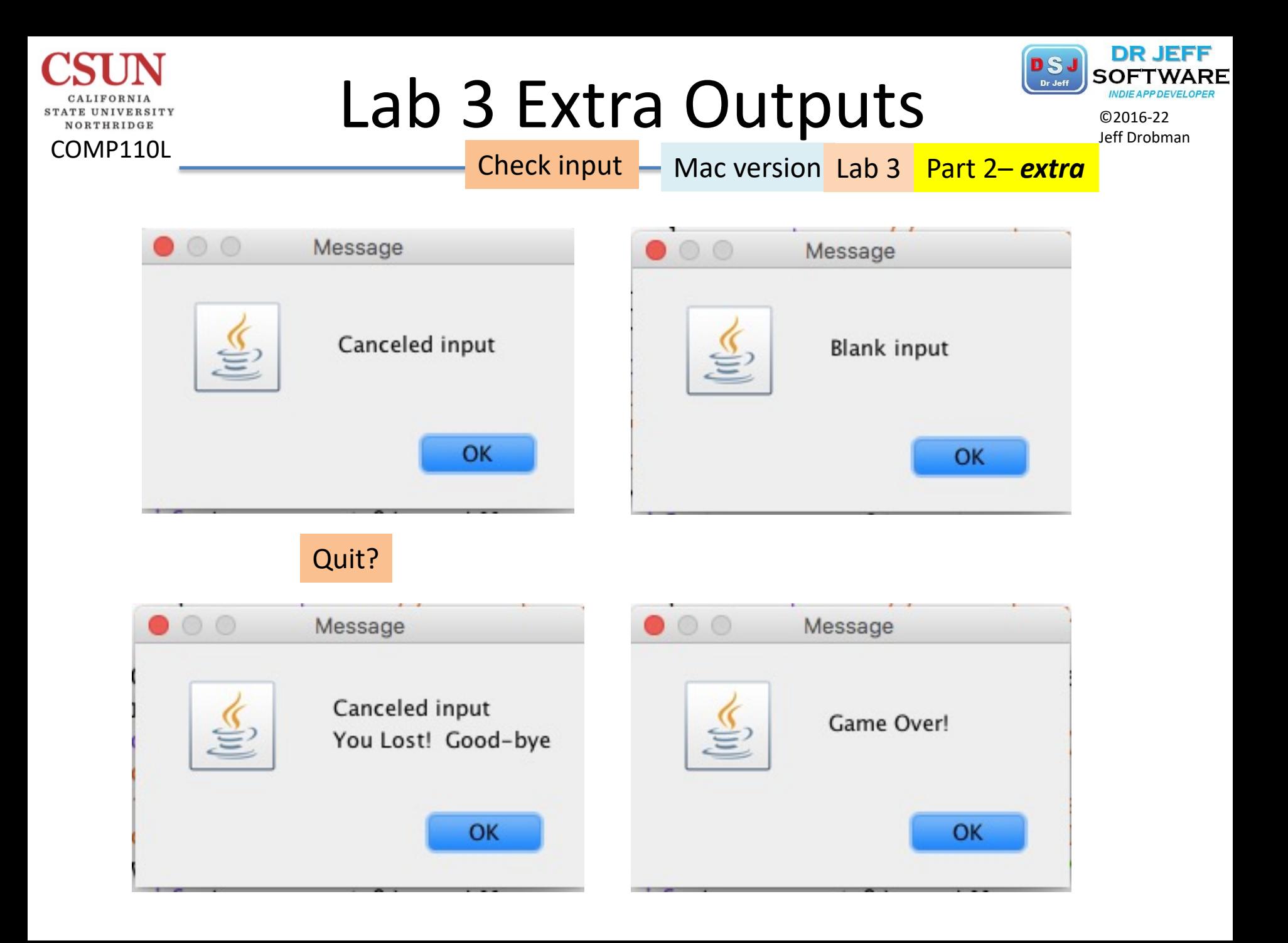

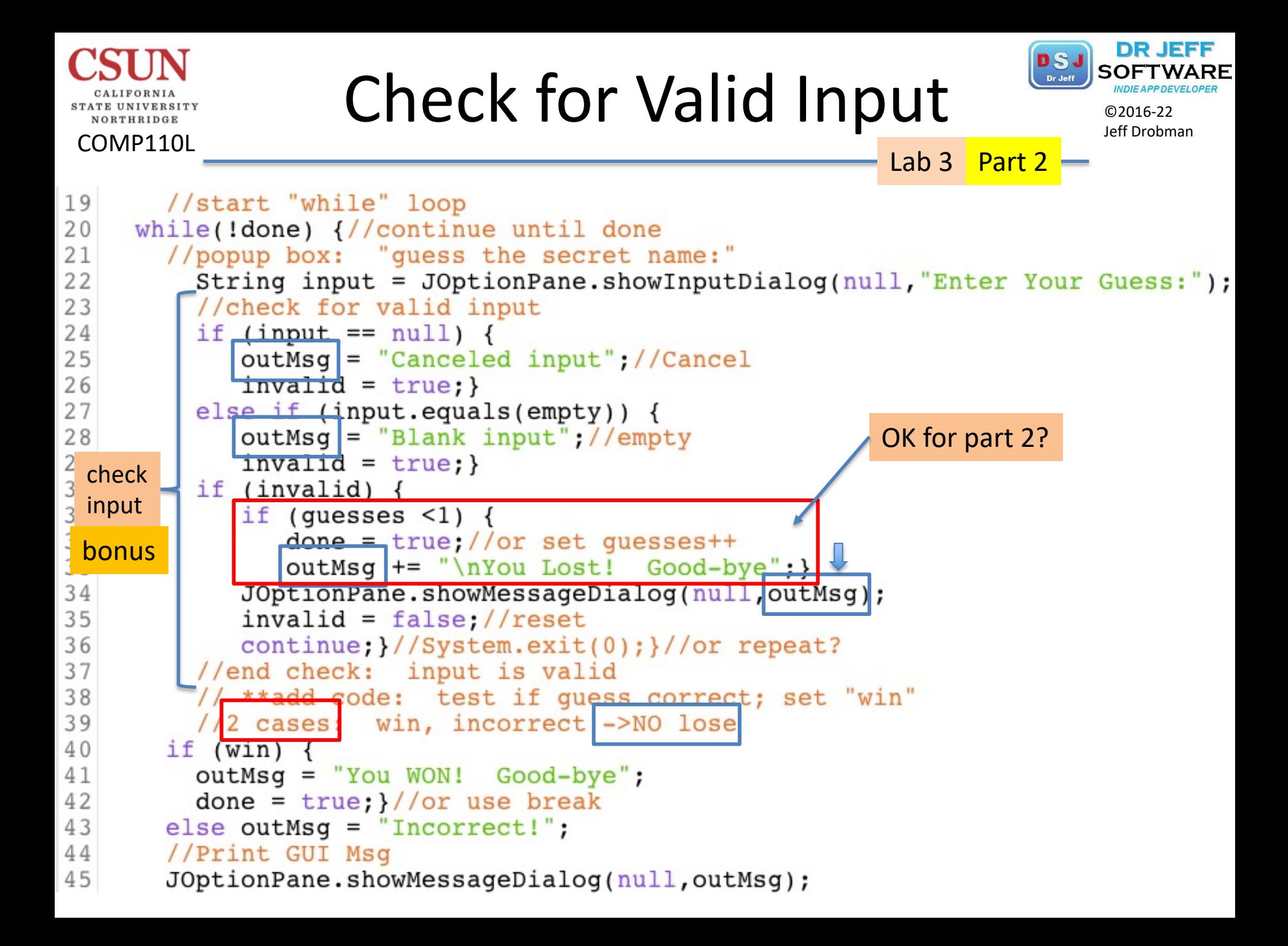

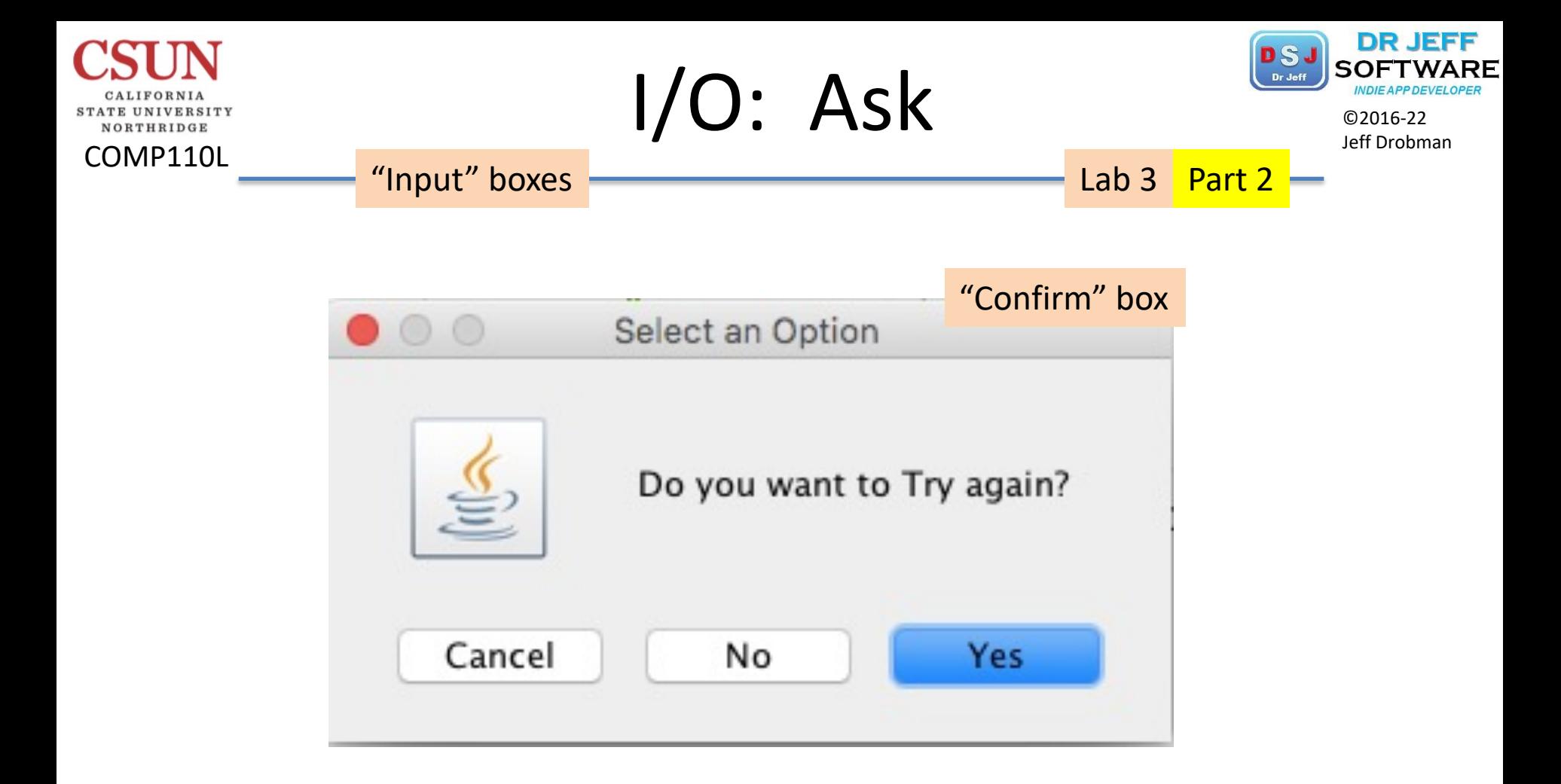

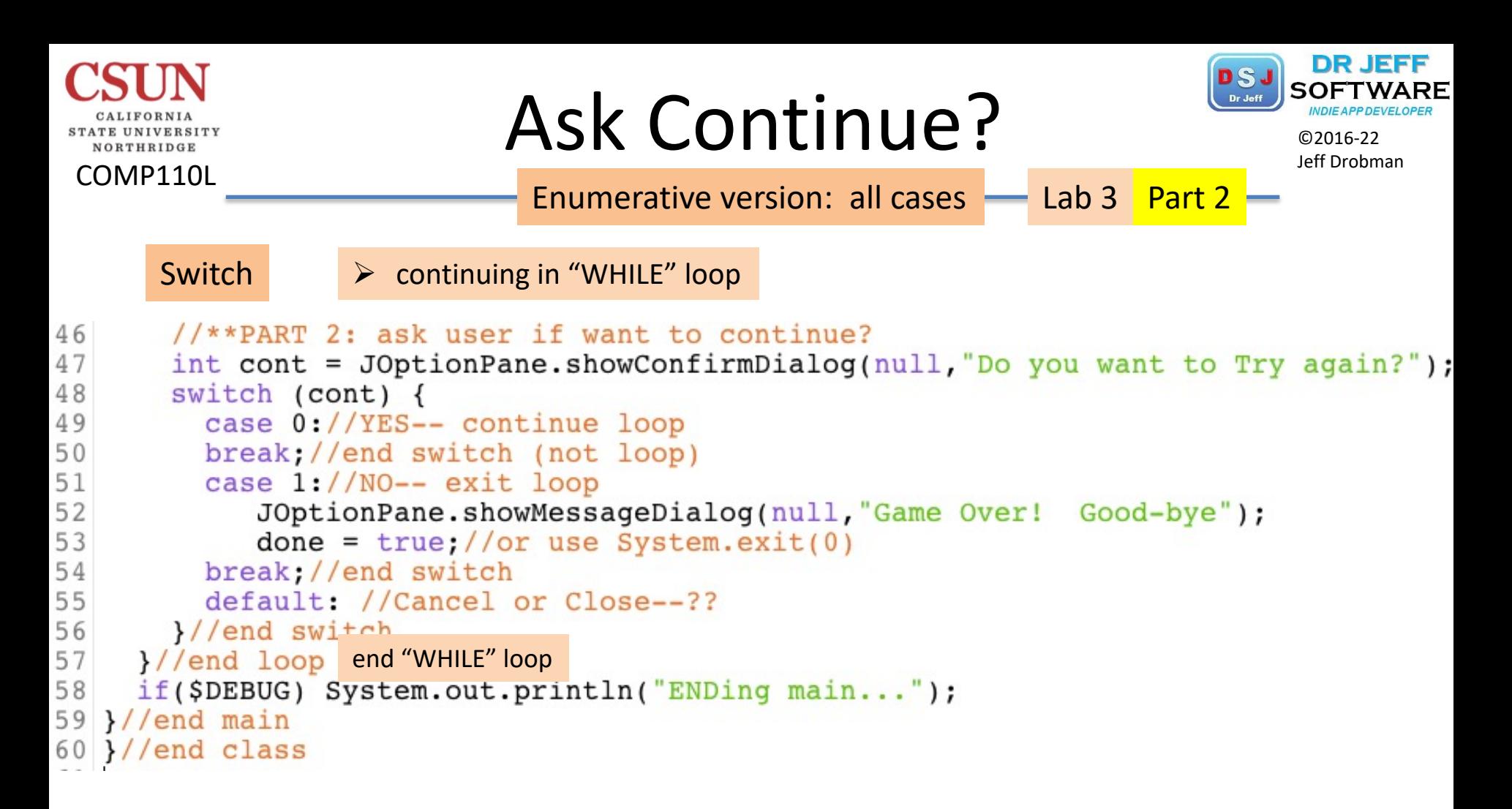

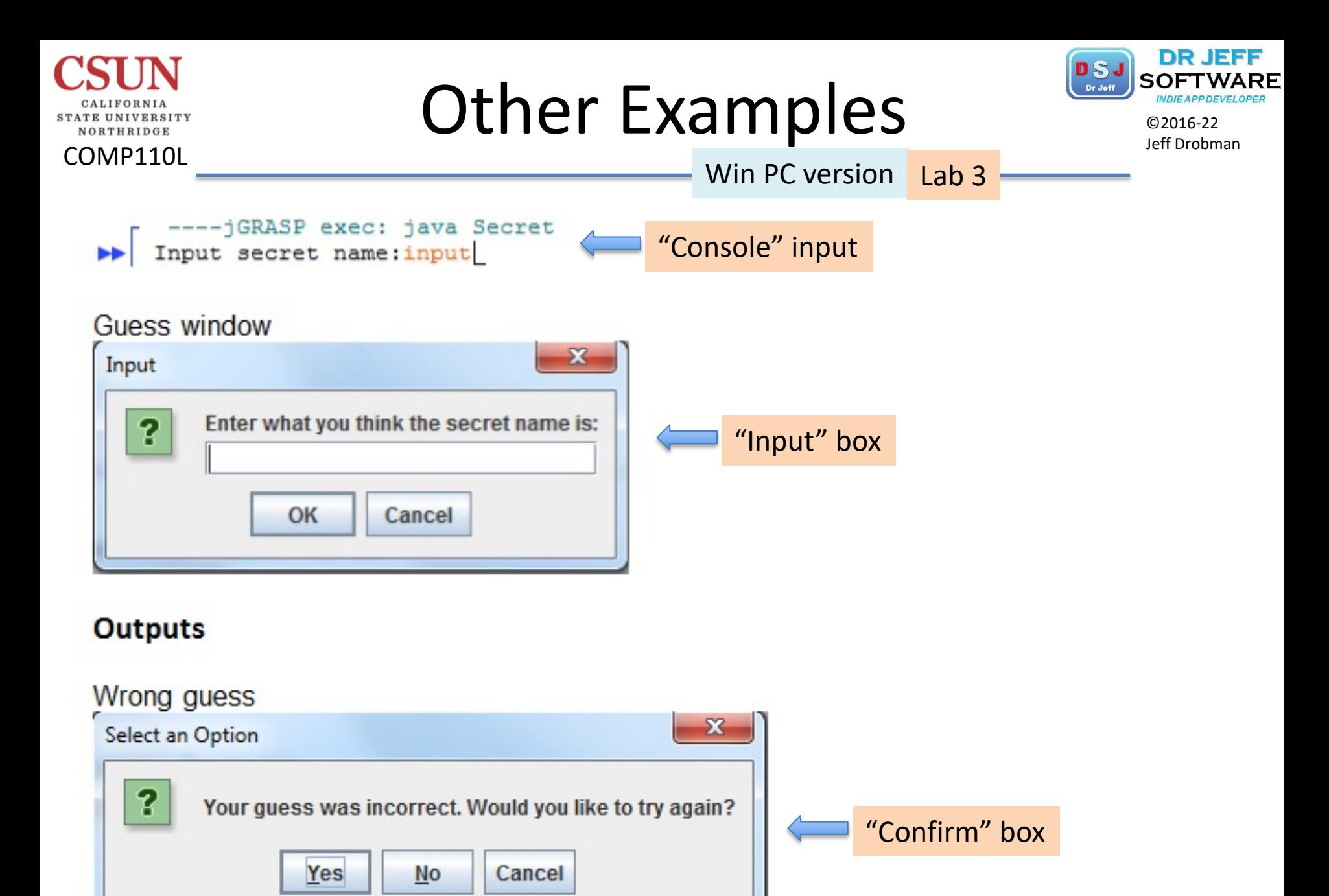

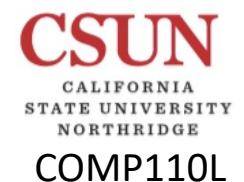

 $\overline{\mathsf{lab}}$ 

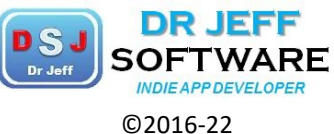

Jeff Drobman

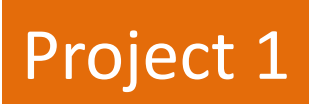

# Thermostat Simulation

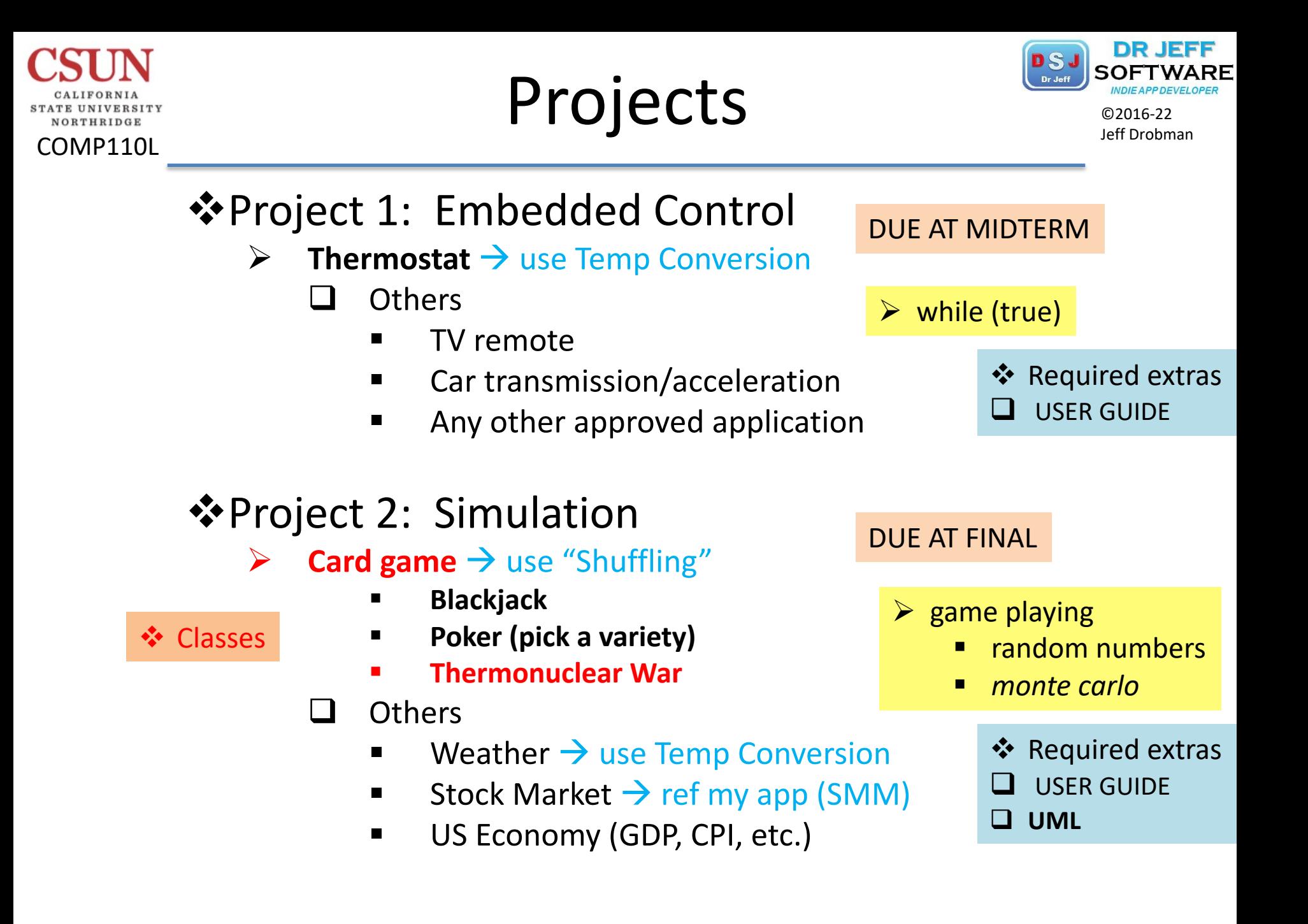

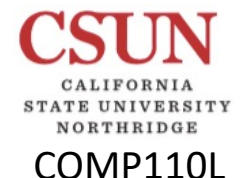

## Project Form Superintendence

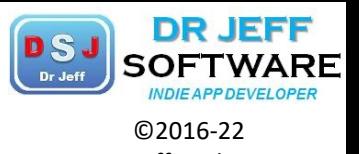

**SYLLABUS** 

**Description** 

**COMP 110/110L** 

**Intro to Algorithms and Problem Solving** 

**Fall 2016** 

**Instructor: Dr. Jeff Drobman** 

Student: < your name> Project 1: <title>

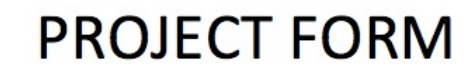

Description

Requirements - Functions & Features

**Inputs** 

<screen shots of all possible User Inputs>

Outputs

<screen shots of all possible Outputs>

Process (algorithms)

<screen shot of SOURCE CODE> → UML

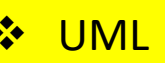

#### **USER GUIDE**

**User Guide** 

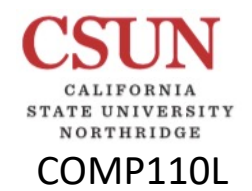

### Project 1 Survey Survey Survey

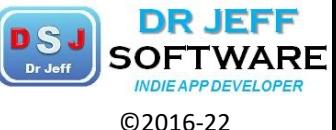

Hennessy & Patterson

Figure 1.1.4: Embedded computer: Thermostat.

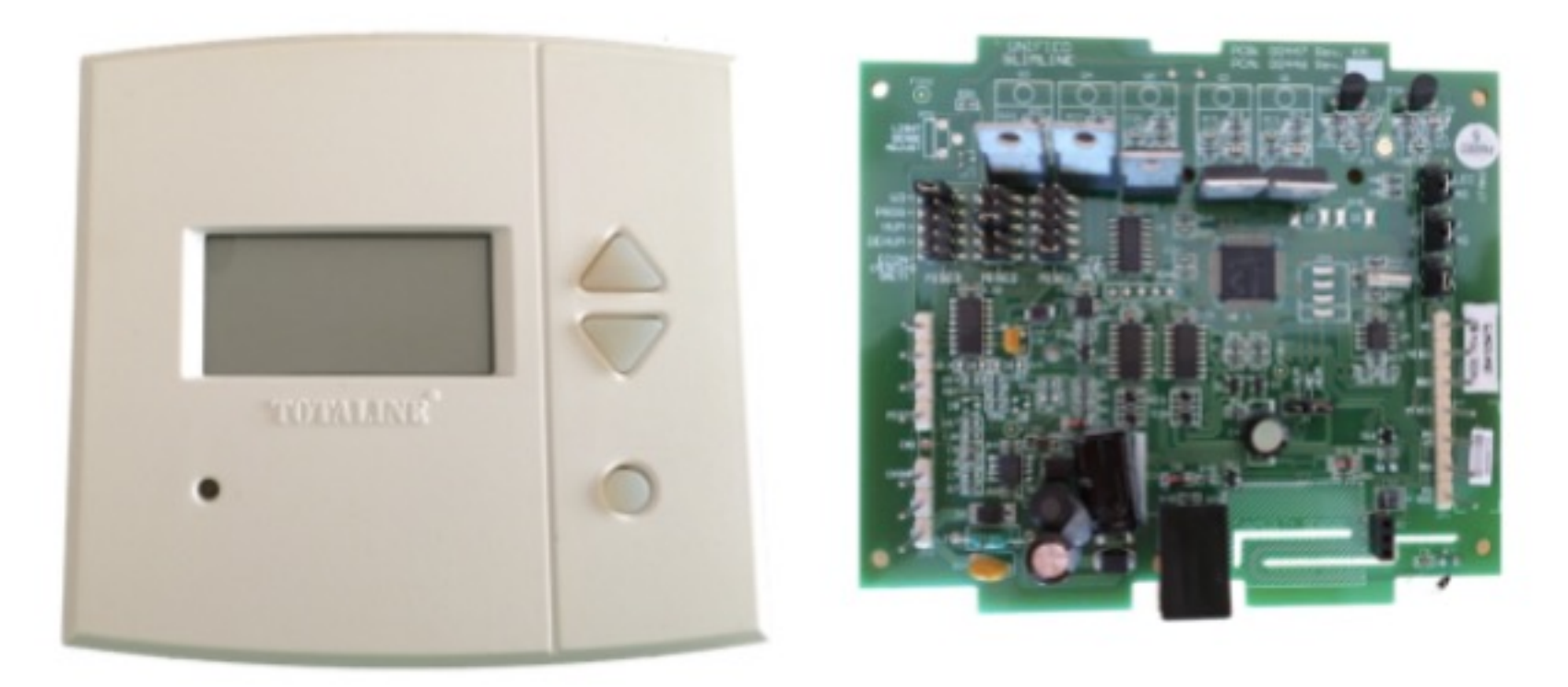

Source: zyBooks

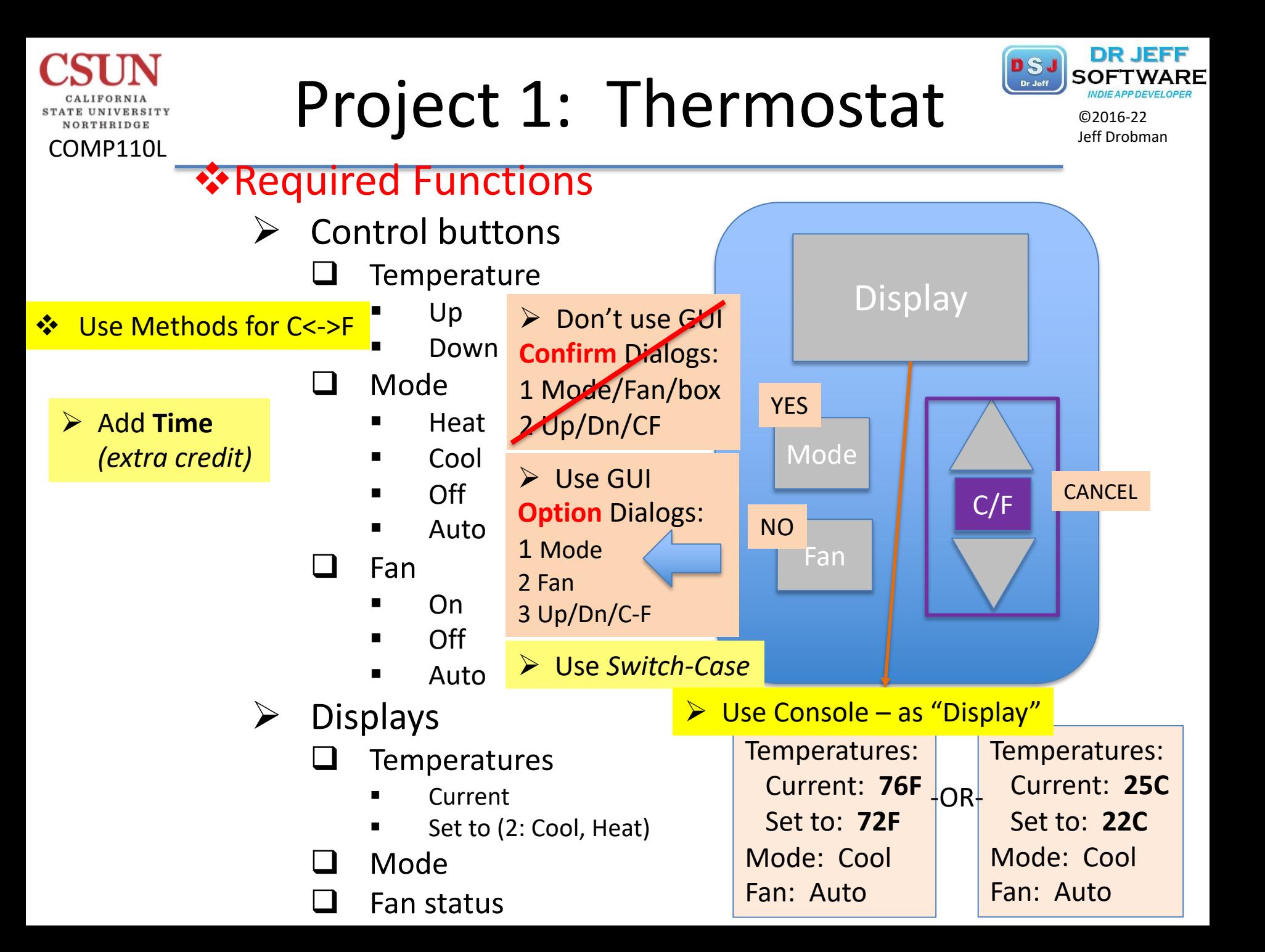

# Example Thermostats

NORTHRIDGE

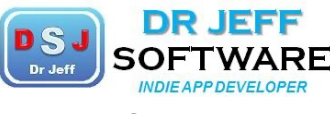

©2016

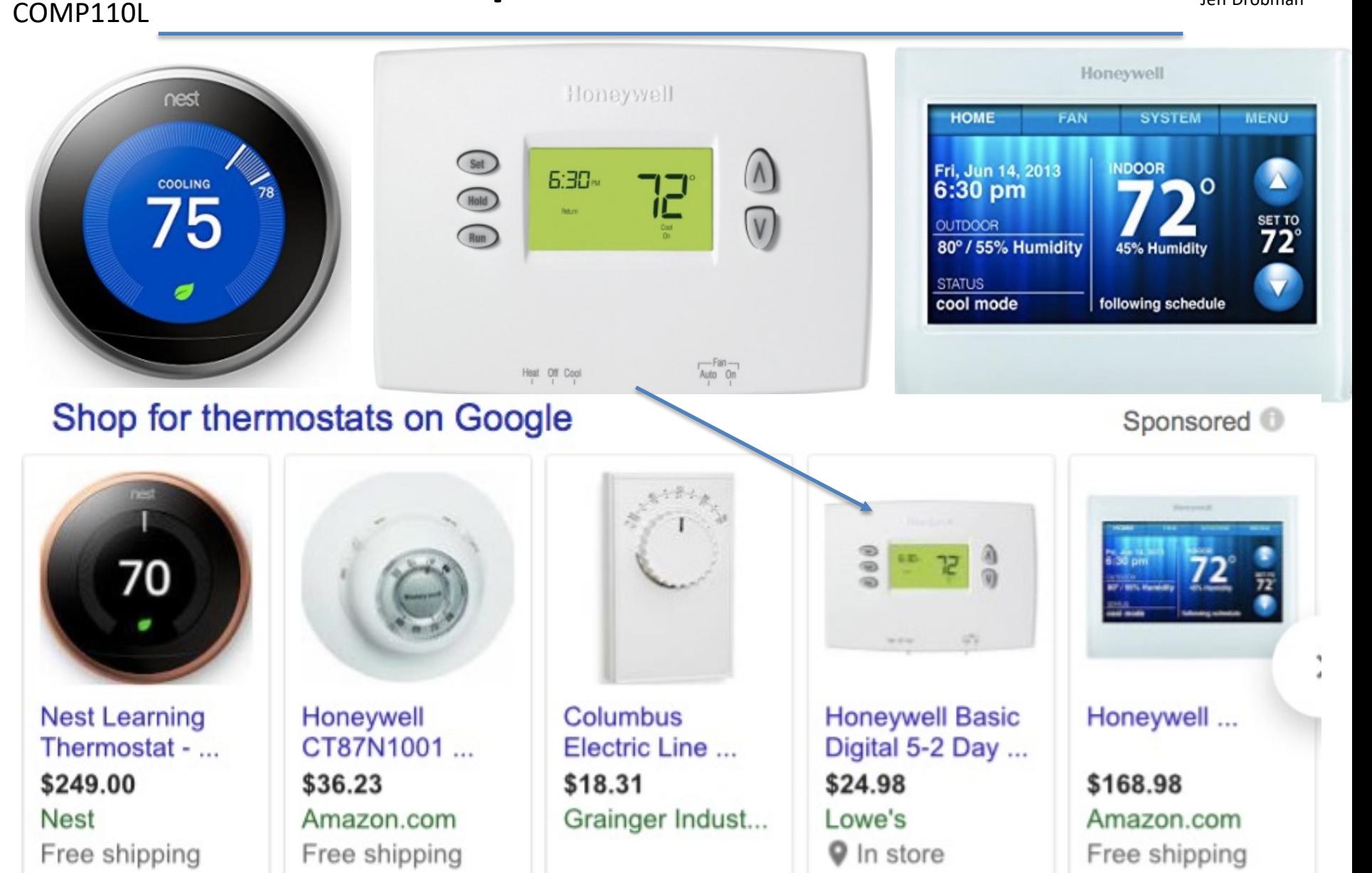

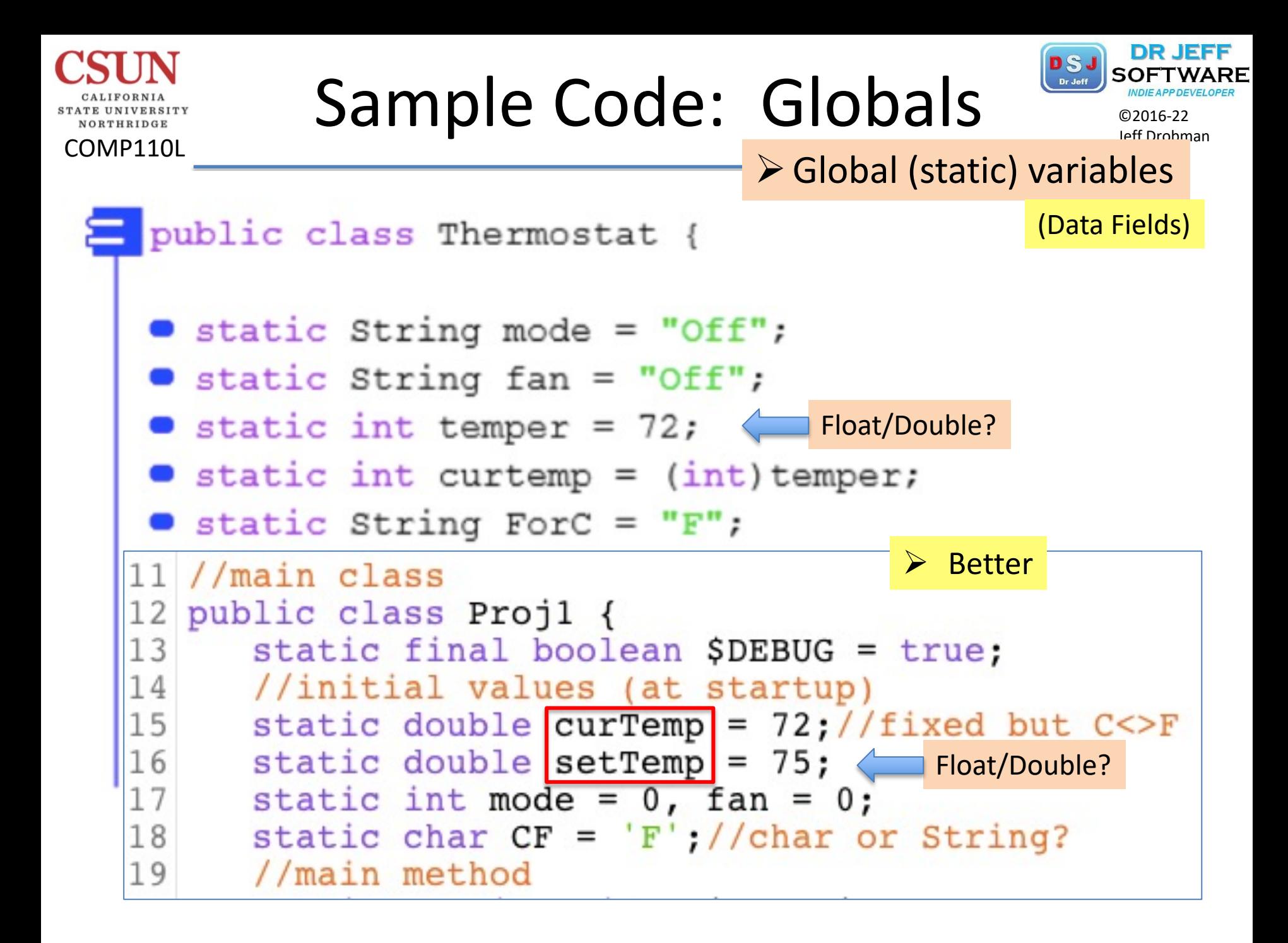

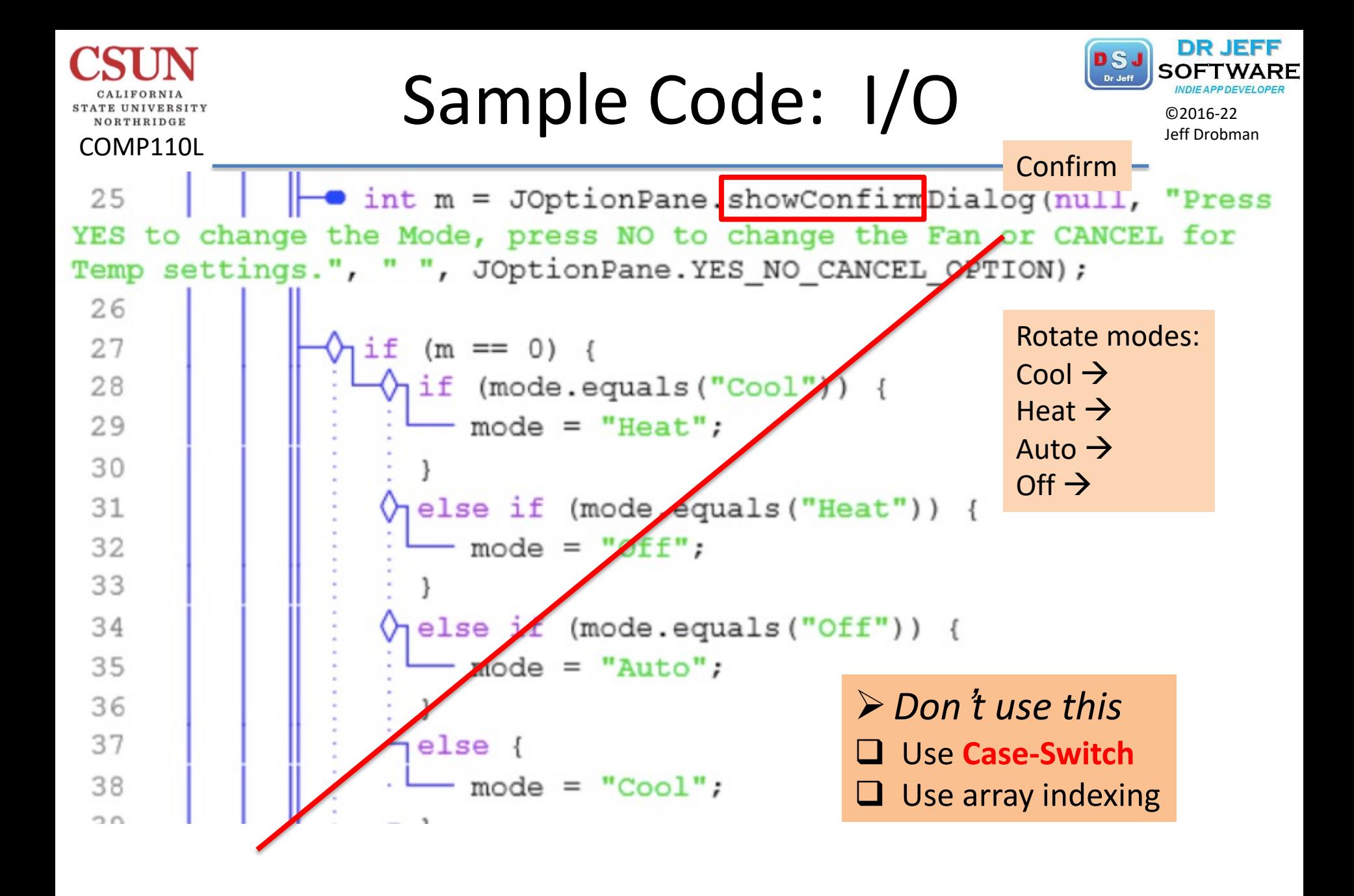

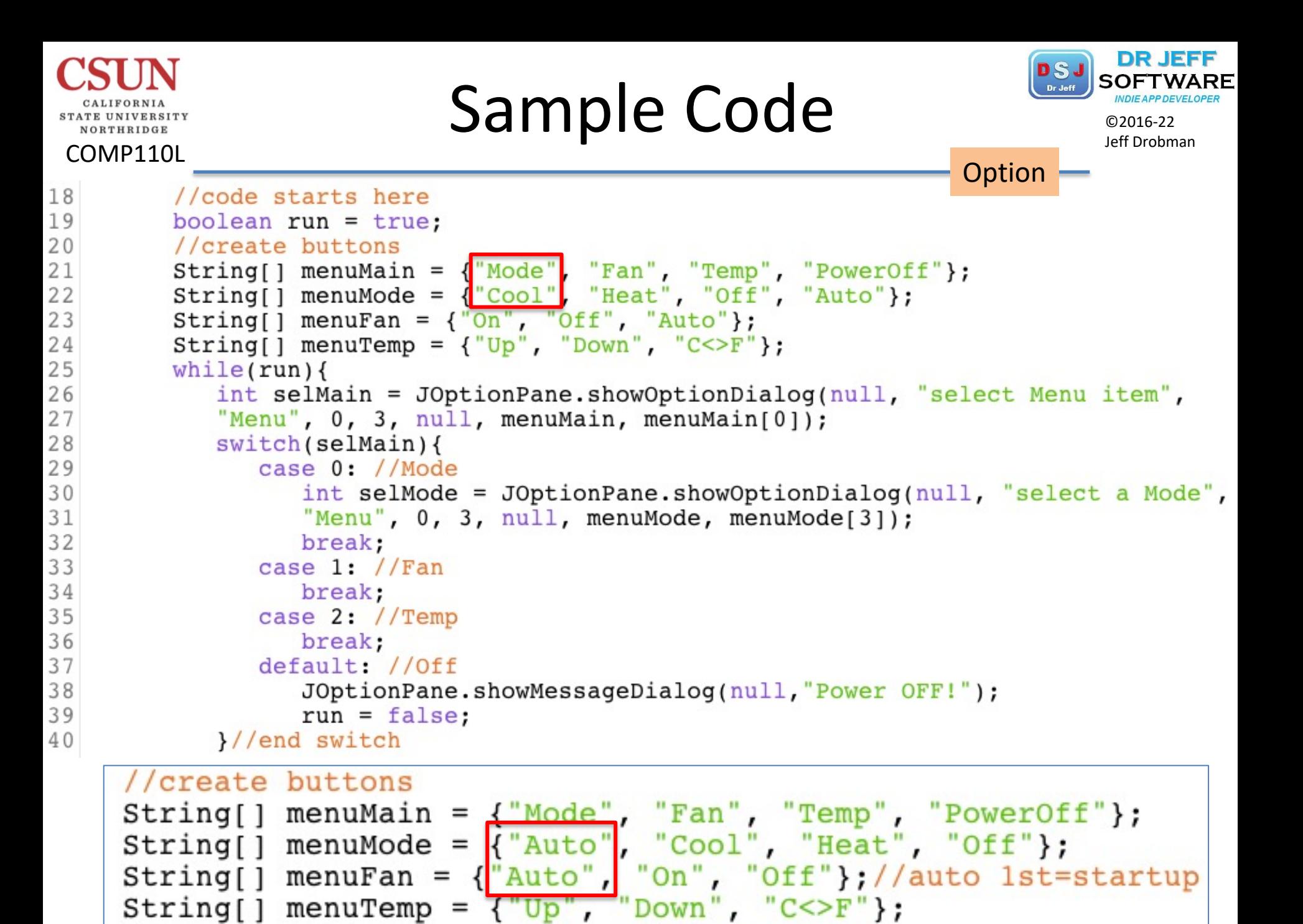

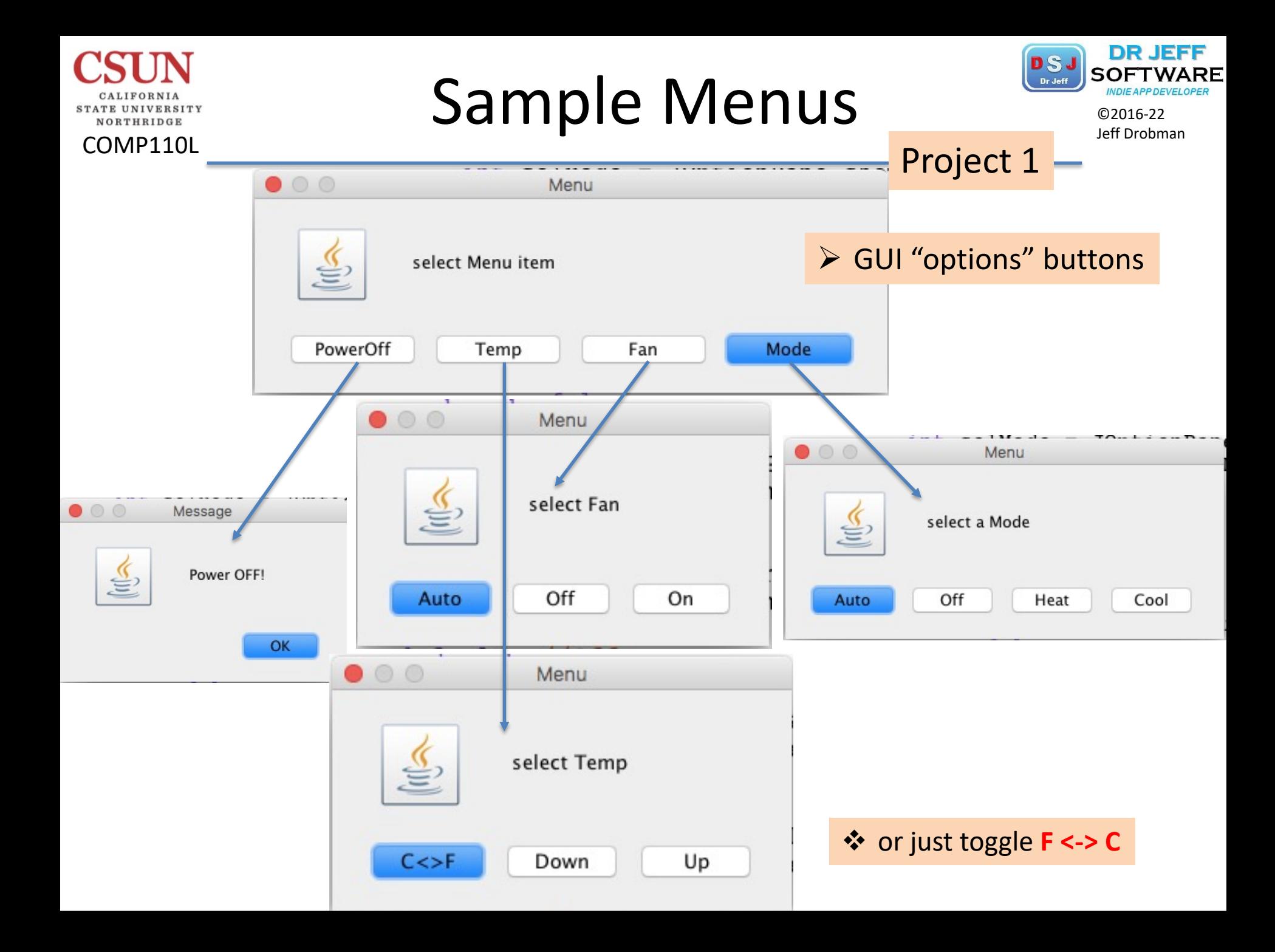

## ©2016-22 Thermostats

COMP110L

NORTHRIDGE

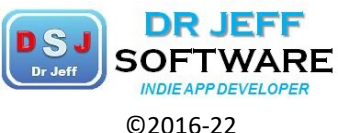

Jeff Drobman

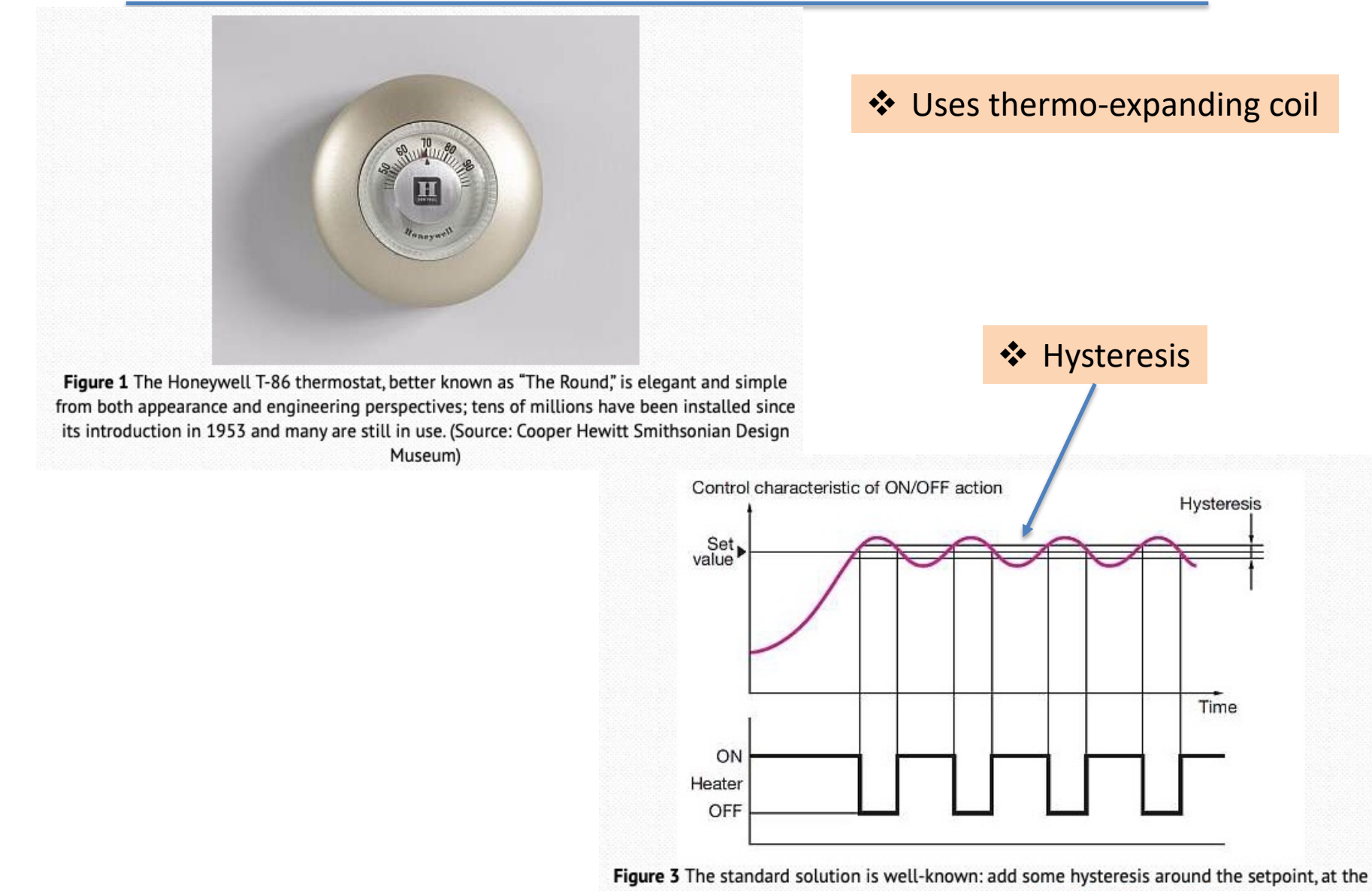

"cost" of a wider error band. (Source: Fuji Electric France S.A.S.)